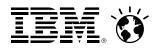

# z/VM Systems Management Fundamentals The Strategies and Options

March 28, 2014 v2.2b

Brian W. Hugenbruch, CISSP z/VM Security Design and Development <u>bwhugen@us.ibm.com</u>

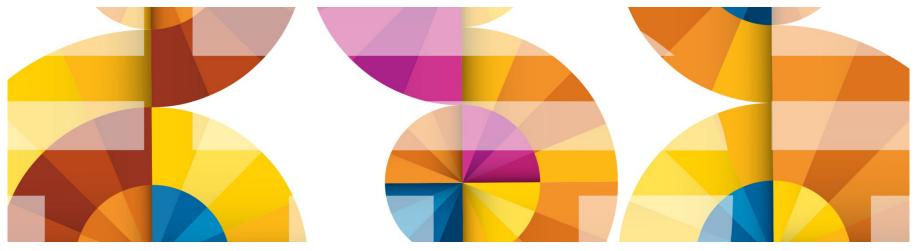

#### **Trademarks**

The following are trademarks of the International Business Machines Corporation in the United States and/or other countries.

| BladeCenter* | FICON*       | Performance Toolkit for VM | Storwize*       | System z10*  | zSecure |
|--------------|--------------|----------------------------|-----------------|--------------|---------|
| DB2*         | GDPS*        | Power*                     | System Storage* | Tivoli*      | z/VM*   |
| DS6000*      | HiperSockets | PowerVM                    | System x*       | zEnterprise* |         |
| DS8000*      | HyperSwap    | PR/SM                      | System z*       | z/OS*        |         |
| ECKD         | OMEGAMON*    | RACF*                      | System z9*      |              |         |

\* Registered trademarks of IBM Corporation

#### The following are trademarks or registered trademarks of other companies.

Adobe, the Adobe logo, PostScript, and the PostScript logo are either registered trademarks or trademarks of Adobe Systems Incorporated in the United States, and/or other countries. Cell Broadband Engine is a trademark of Sony Computer Entertainment, Inc. in the United States, other countries, or both and is used under license therefrom. Intel, Intel logo, Intel Inside, Intel Inside logo, Intel Centrino, Intel Centrino logo, Celeron, Intel Xeon, Intel SpeedStep, Itanium, and Pentium are trademarks or registered trademarks of Intel

Corporation or its subsidiaries in the United States and other countries.

IT Infrastructure Library is a registered trademark of the Central Computer and Telecommunications Agency which is now part of the Office of Government Commerce.

ITIL is a registered trademark, and a registered community trademark of the Office of Government Commerce, and is registered in the U.S. Patent and Trademark Office.

Java and all Java based trademarks and logos are trademarks or registered trademarks of Oracle and/or its affiliates.

Linear Tape-Open, LTO, the LTO Logo, Ultrium, and the Ultrium logo are trademarks of HP, IBM Corp. and Quantum in the U.S. and

Linux is a registered trademark of Linus Torvalds in the United States, other countries, or both.

Microsoft, Windows, Windows NT, and the Windows logo are trademarks of Microsoft Corporation in the United States, other countries, or both.

OpenStack is a trademark of OpenStack LLC. The OpenStack trademark policy is available on the OpenStack website.

TEALEAF is a registered trademark of Tealeaf, an IBM Company.

Windows Server and the Windows logo are trademarks of the Microsoft group of countries.

Worklight is a trademark or registered trademark of Worklight, an IBM Company.

UNIX is a registered trademark of The Open Group in the United States and other countries.

\* Other product and service names might be trademarks of IBM or other companies.

#### Notes:

Performance is in Internal Throughput Rate (ITR) ratio based on measurements and projections using standard IBM benchmarks in a controlled environment. The actual throughput that any user will experience will vary depending upon considerations such as the amount of multiprogramming in the user's job stream, the I/O configuration, the storage configuration, and the workload processed. Therefore, no assurance can be given that an individual user will achieve throughput improvements equivalent to the performance ratios stated here.

IBM hardware products are manufactured from new parts, or new and serviceable used parts. Regardless, our warranty terms apply.

All customer examples cited or described in this presentation are presented as illustrations of the manner in which some customers have used IBM products and the results they may have achieved. Actual environmental costs and performance characteristics will vary depending on individual customer configurations and conditions.

This publication was produced in the United States. IBM may not offer the products, services or features discussed in this document in other countries, and the information may be subject to change without notice. Consult your local IBM business contact for information on the product or services available in your area.

All statements regarding IBM's future direction and intent are subject to change or withdrawal without notice, and represent goals and objectives only.

Information about non-IBM products is obtained from the manufacturers of those products or their published announcements. IBM has not tested those products and cannot confirm the performance, compatibility, or any other claims related to non-IBM products. Questions on the capabilities of non-IBM products should be addressed to the suppliers of those products. Prices subject to change without notice. Contact your IBM representative or Business Partner for the most current pricing in your geography.

This information provides only general descriptions of the types and portions of workloads that are eligible for execution on Specialty Engines (e.g., zIIPs, zAAPs, and IFLs) ("SEs"). IBM authorizes customers to use IBM SE only to execute the processing of Eligible Workloads of specific Programs expressly authorized by IBM as specified in the "Authorized Use Table for IBM Machines" provided at www.ibm.com/systems/support/machine\_warranties/machine\_code/aut.html ("AUT"). No other workload processing is authorized for execution on an SE. IBM offers SE at a lower price than General Processors/Central Processors because customers are authorized to use SEs only to process certain types and/or amounts of workloads as specified by IBM in the AUT.

#### Notice Regarding Specialty Engines (e.g., zIIPs, zAAPs and IFLs):

Any information contained in this document regarding Specialty Engines ("SEs") and SE eligible workloads provides only general descriptions of the types and portions of workloads that are eligible for execution on Specialty Engines (e.g., zIIPs, zAAPs, and IFLs). IBM authorizes customers to use IBM SE only to execute the processing of Eligible Workloads of specific Programs expressly authorized by IBM as specified in the "Authorized Use Table for IBM Machines" provided at

www.ibm.com/systems/support/machine\_warranties/machine\_code/aut.html ("AUT").

No other workload processing is authorized for execution on an SE.

IBM offers SEs at a lower price than General Processors/Central Processors because customers are authorized to use SEs only to process certain types and/or amounts of workloads as specified by IBM in the AUT.

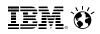

# Agenda

- Overview
  - Definition of "Systems Management"
  - Systems Management Disciplines
- Functional Options
  - z/VM Systems Management Related Interfaces
  - xCAT
  - OpenStack Enablement
  - IBM Wave for z/VM
- Cloud Strategy
- Product and Offering Survey, organized by Discipline

IBM. 🕉

#### **Overview**

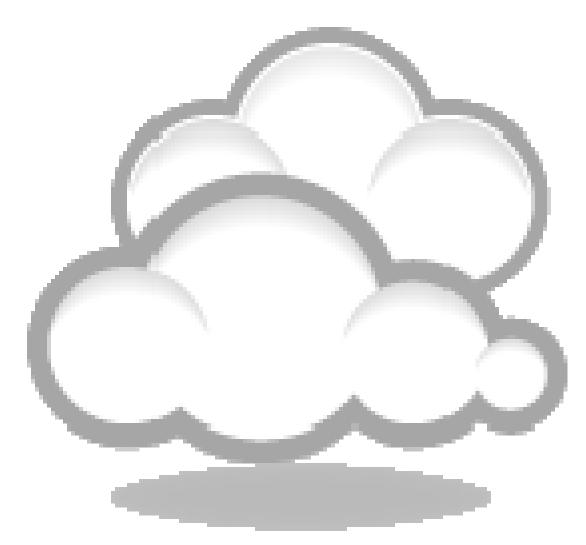

IBM. 🕉

## **Definition of "Systems Management"**

- Means different things to different people
  - What do you mean by "system"? z/VM, CMS, Linux, VSE, z/OS, some combination thereof ...?
  - What do you mean by "manage"? Install? Configure? Change? Clone? Provision?
- "Any product or process that is not involved in actually using the system for the purpose it was purchased."
- What it does **not** cover, at least in this presentation:
  - Initial installation & initial configuration of disks, memory, devices
- Systems Management needs may mature/expand over time.

#### Smarter Computing

IBM. 🕉

© 2013 IBM Corporation

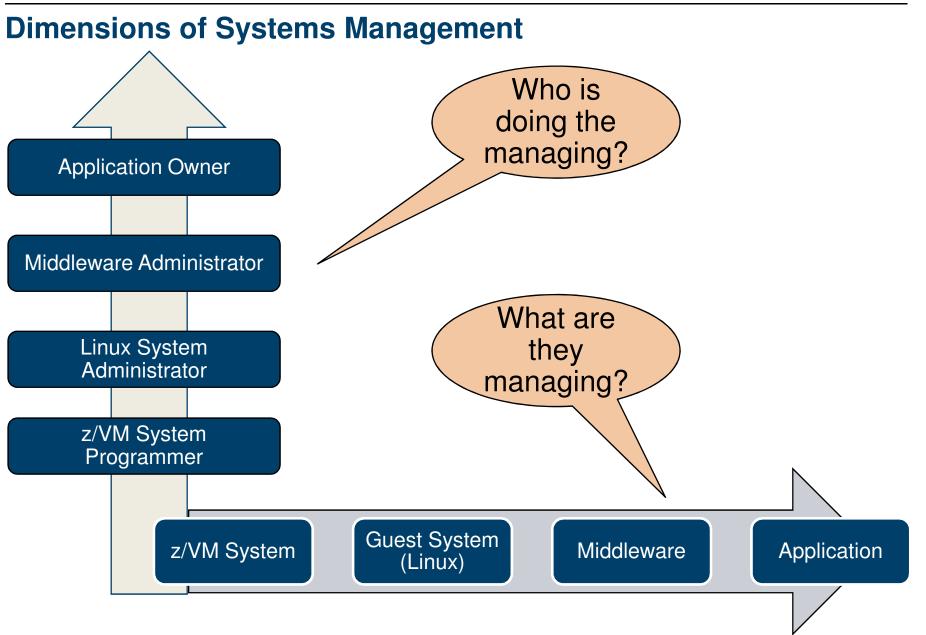

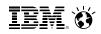

#### **Your Investment Portfolio**

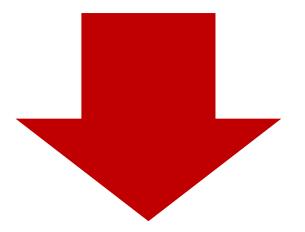

# Buy

- Solutions
- Integration
- Support

# Do It Yourself

- Develop Solutions
- Integrate Solutions
- On going support

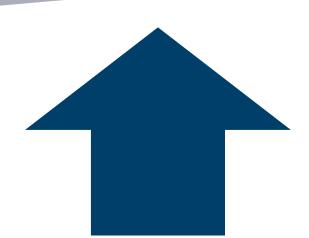

IEM. Ö

### **Disciplines of Systems Management**

| Automation          | <ul> <li>Scheduling and running common events and processes</li> </ul>                               |  |  |  |
|---------------------|----------------------------------------------------------------------------------------------------|--|--|--|
| Monitoring          | <ul> <li>Monitor and acting on events and conditions of the system</li> </ul>                        |  |  |  |
| Business Continuity | Disaster Recovery and Backups/Restores                                                               |  |  |  |
| Data Management     | Tape and storage management                                                                          |  |  |  |
| Accounting          | Charge back and billing; Inventory                                                                   |  |  |  |
| Security            | <ul> <li>Enforcing permissions, tracking, and auditing.</li> </ul>                                   |  |  |  |
| Performance         | Performance Management and Capacity Planning                                                         |  |  |  |
| Provisioning        | Creating and changing the resources and configurations of virtual machines and perhaps guest systems |  |  |  |

IEM 👸

#### **Interface Layers**

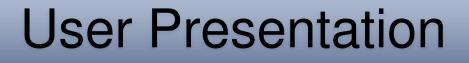

# Wrapper and APIs

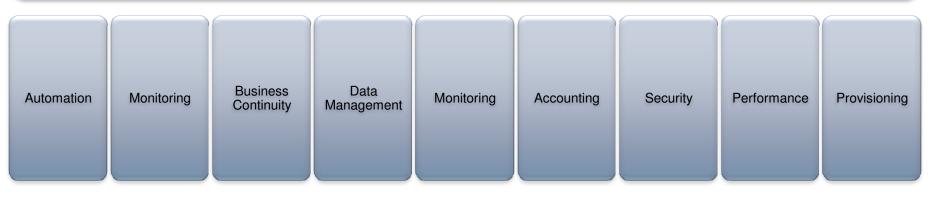

IBM. 🕉

# **Functional Options**

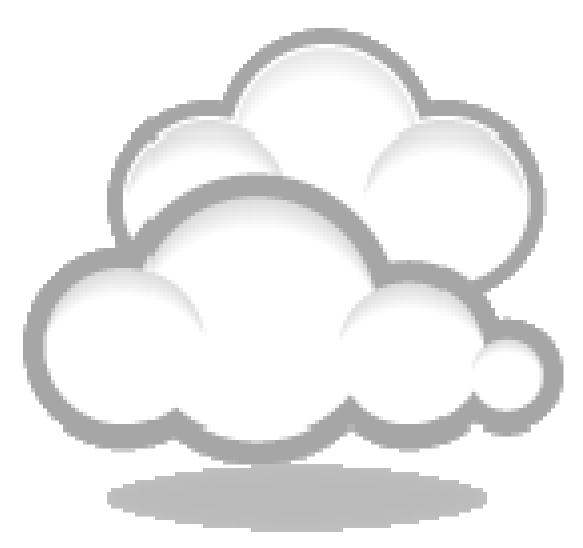

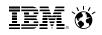

#### Systems Management Related APIs and Interfaces

- CP Exit Support
- CP System Services
  - \*ACCOUNT
  - \*MONITOR
  - \*RPI
  - \*VMEVENT
- Systems Management APIs (SMAPI)
- xCAT REST APIs
- OpenStack Enablement

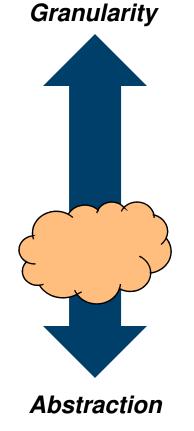

## **CP Exit Support**

- CP Exit Support (aka "CP Exits")
- Long History of customer and ISV extensions to the z/VM Hypervisor
- Typically used by ISVs and a small subset of customers with very specific modifications to the control program
- Can add or delete:
  - CP commands
  - Diagnose codes
  - Locally-developed CP message repositories
  - CP exit routines
- Dynamically loaded code
- 23 IBM defined CP Exit Points
  - Pre- and Post-processing LOGON command
  - Shutdown command screening
  - Separator Page processing
  - Live Guest Relocation processing
- Defining and overriding commands

#### z/VM CP Exit Customization SC24-6176

IBM. 😽

# **CP System Services**

- Allow programmatic interface with the z/VM Control Program
- IUCV (Inter User Communication Vehicle) connection to CP
- Most common used by various systems management tools and products:
  - \*ACCOUNT
    - Collects resource usage information for virtual machines and certain other audit like functions.
  - \*MONITOR
    - Collects thousands of data points about performance on a system, device, and virtual machine basis
    - Uses memory shared between CP and the virtual machine application to share the actual data
  - \*RPI Access Verification System Service
    - Allows interaction between CP and an External Security Manager (ESM) such as Resource Access Control Facility (RACF)
  - \*VMEVENT
    - Allows notification to an application of significant system events, such as virtual machines logging on/off and relocation
- Most are documented in the *z*/VM CP Programming Services Manual SC24-6179
  - \*MONITOR is in *z/VM Performance Manual SC24-6208*

IBM. 🕉

# z/VM Systems Management APIs

- Intended for use by ISVs and IBM program products for managing the z/VM System
- Socket-based server replaced Remote Procedure Call server in z/VM 5.3
  - RPC Server support dropped in z/VM 6.1
- Three types of API functions are supported for managing the z/VM system and virtual machines (images):
  - IBM-supplied directory manager functions
  - IBM-supplied non-directory manager functions
  - Customer-defined functions.

#### Socket-based Server Environment

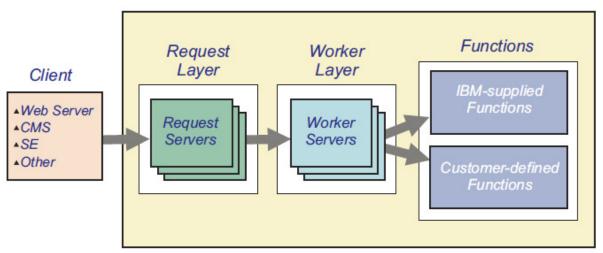

#### Smarter Computing

#### **Categories of SMAPI functions**

- ABEND Dump Management
- Authorization
- Directory Manager Control
- Directory Manager Local Tag and Scan
- Directory Parsing
- Directory Update Subscription
- Disk Management
- Event Management
- Image Characteristics
- Image Connectivity
- Image CPUs
- Image Devices
- Image IPL Management

- Image Operations
- Image Volume Management
- List-Directed IPL
- Name List
- Profile Management
- Prototype Management
- Response Recovery
- Server
- Shared Memory Management
- Single System Image (SSI) Cluster Management
- System Configuration
- VMRM Configuration Update

## xCAT – Extreme Cloud Administration Toolkit

- Open Source tool to manage, provision, and monitor physical and virtual machines on all IBM architectures.
- Made available as a download and customer install in July 2012
- Integrated into the base of z/VM 6.3 in July 2013
- xCAT has four different interfaces
  - REST APIs (<u>Representational State Transfer</u>) used by OpenStack Solutions
  - Browser based Graphical User Interface
  - Command Line Interface (CLI)
    - Available via downloadable xCAT
    - Available with VM65460 in z/VM 6.3 integrated xCAT (PTF UM34206)
  - XML

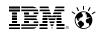

### Where does xCAT fit in?

- It provides the tools you need to administer your cloud
  - Automate redundant steps, e.g. Linux installation
  - Manage virtual resources
- xCAT is <u>not</u> a cloud operating system
  - You still need to tell xCAT what to do
  - You still need a z/VM system administrator
- xCAT is a toolkit
  - Equivalent to virt-manager or virsh for KVM
  - Tool to manage, provision, and monitor physical and virtual machines on IBM System x<sup>®</sup>, Power Systems<sup>®</sup>, and IBM System z
  - Provides rudimentary cloud functionality
- Value
  - Low overhead and lightweight (download ~100 MB)
  - Open source (EPL)
  - Cross platform

## **xCAT History**

- Developed by IBM starting in 1999 to manage clusters of Linux and AIX systems.
- Released to the Open Source community under the Eclipse Public License
- Used to manage clusters such as
  - Roadrunner, the fastest computer in the world in 2008
  - Watson, the IBM machine that competed and won on Jeopardy
- Today xCAT can manage physical or virtual machines, such as: RHEL, CentOS, Fedora, SLES, AIX, Windows, VMWare, KVM, PowerVM, z/VM.

Source: <u>http://sourceforge.net/apps/mediawiki/xcat/index.php?title=Main\_Page</u>

IBM. 🕉

### **Examples of Supported xCAT Features**

- Automation
  - Power on/off virtual machine
- Provisioning virtual machine and host
  - Create/change/delete a virtual machine
  - Add/delete virtual network devices to a virtual machine
  - Provisioning diskless virtual machine using an NFS read-only root filesystem
  - Add/delete ECKD/SCSI disk to a virtual machine
  - Add/delete ECKD/SCSI disk to the system disk pool
  - Create/change/delete layer 2 or 3 QDIO Guest LAN or Vswitch
  - Cloning virtual machines
  - Plain installation of Linux via AutoYast or Kickstart

### **Examples of Supported xCAT Features**

- Accounting
  - Software and hardware inventory of a virtual machine
- Performance
  - System resource inventory (e.g. disks, networks)
- Business Continuity
  - Live Guest Relocation

IEM. 🗑

#### z/VM 6.3 Pre-Installed Systems Management

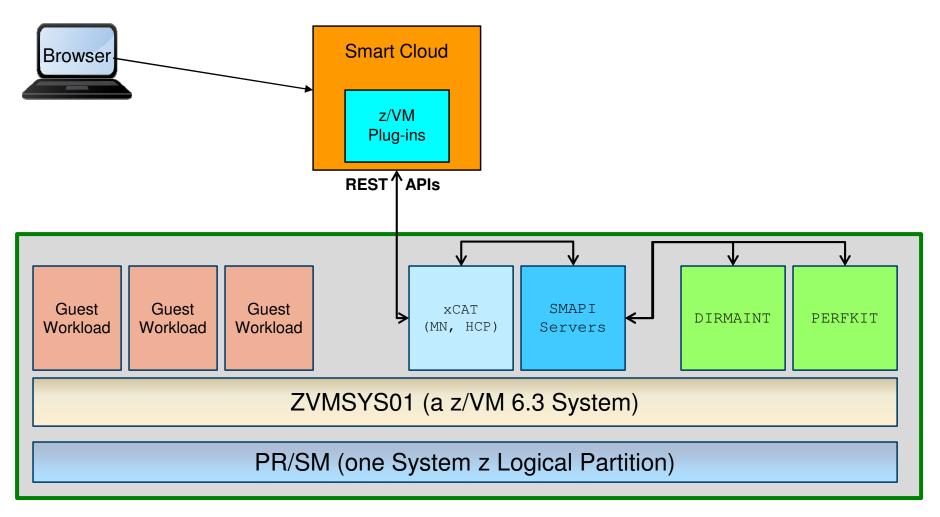

- Everything inside the z/VM LPAR is shipped with z/VM 6.3, up to and including the xCAT interfaces
- Versions of DirMaint are PerfKit are included free of charge with the SMAPI server, but these versions of the products only communicate with SMAPI, there is no way to interact with them directly.

IBM. Ö

#### How xCAT Manages z/VM

**zHardware Control Point**: Manages other VMs via Systems Management APIs and CP Commands. Each z/VM system needs to have a zHCP

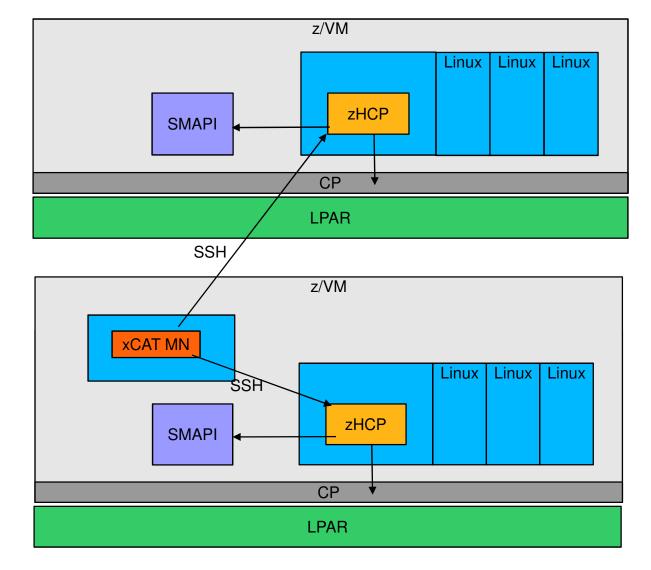

xCAT Maintenance Node: Central

management server. Only one MN is needed for multiple systems.

IEM. Ö

#### **xCAT Resources**

- xCAT wiki for z/VM Information on using xCAT
  - <u>http://sourceforge.net/apps/mediawiki/xcat/index.php?title=Main\_Page</u>
- xCAT YouTube channel: Various Demonstrations
  - <u>http://www.youtube.com/user/xcatuser</u>
- xCAT user mailing list
  - <u>xcat-user@lists.sourceforge.net</u>
- z/VM Home Page
  - http://www.vm.ibm.com/sysman/
- xCAT Downloadable References
  - <u>http://sourceforge.net/apps/mediawiki/xcat/index.php?title=Download\_xCAT</u>
  - <u>http://sourceforge.net/apps/mediawiki/xcat/index.php?title=XCAT\_Documentation</u>
  - <u>http://xcat.sourceforge.net/pdf/xCAT-UI-Tutorial.pdf</u>
  - <u>http://sourceforge.net/apps/mediawiki/xcat/index.php?title=XCAT\_zVM\_Setup</u>

Smarter Computing

#### IBM. Ö

#### Hybrid computing model integrated and enabled for Cloud

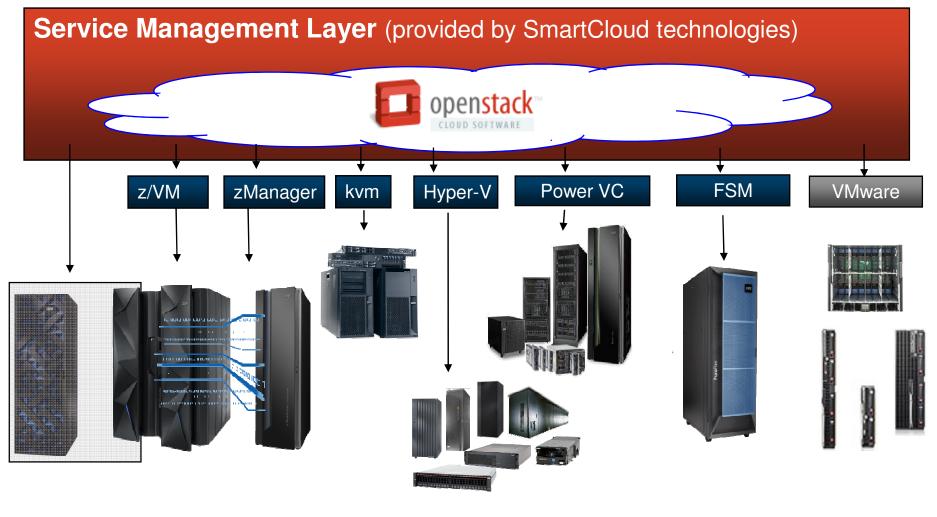

Datawarehousing zManager for z/OS Systems Director for Power® FSM for Intel<sup>®</sup> Third party **IBM DB2<sup>®</sup> Analytics** IBM System x<sup>®</sup> and storage and Power ITEs and IBM zEnterprise Managers and **Accelerator Solution BladeCenter**<sup>®</sup> Servers Extension (zBX) 25 #WAVV #zVM © 2013 IBM Corporation

#### Smarter Computing

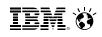

#### The OpenStack Food Chain

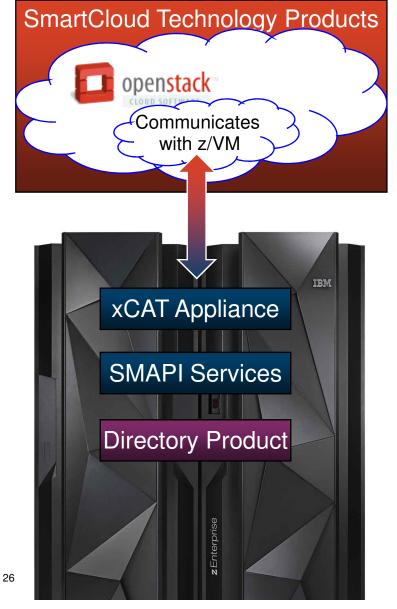

#### Top Half of the Solution:

- An IBM SmartCloud Technology product or other vendor product will include the OpenStack support.
- Portions of that OpenStack support will know z/VM (i.e. code that connects and understands how to talk to z/VM).
- Bottom Half of the Solution:
  - Rest APIs are used to communicate with the OpenStack code from the top half.
  - The xCAT Appliance utilizes new and existing Systems Management APIs (SMAPI) to interact with the z/VM system
  - SMAPI can interact with additional products or features (e.g. a directory manager).

Product with OpenStack Support

z/VM 6.3 Product

Additional Product or Feature

## About OpenStack

- Open Source project to provide Infrastructure as a Service.
- Started by NASA and Rackspace in 2010
- Now backed by IBM and many other corporations
- Consists of separate projects to handle different types of resources
- New releases every 6 months

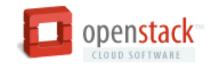

Source: <u>http://sourceforge.net/apps/mediawiki/xcat/index.php?title=Main\_Page</u>

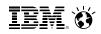

# **OpenStack Community**

More than 6000 people and 100 companies

Active online community through mailing lists, IRC, wiki

Bi-yearly design summits

Companies need to donate money AND people that ACTIVELY contribute

#### Platinum Members

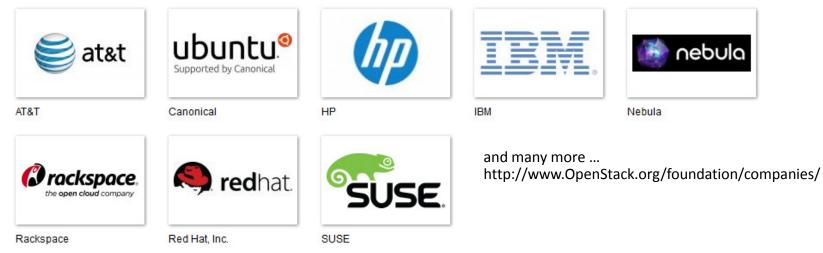

IBM. Ö

# **OpenStack Release Names**

- These codenames are chosen by popular vote using the basic Launchpad poll feature over the ~openstack group. Codenames are cities or counties near where the corresponding OpenStack design summit took place. An exception (called the Waldon exception) is granted to elements of the state flag that sound especially cool.
- Austin: The first design summit took place in Austin, TX
- Bexar: The second design summit took place in San Antonio, TX
- Cactus: Cactus is a city in Texas
- **Diablo:** Diablo is a city in the bay area near Santa Clara, CA
- Essex: Essex is a city near Boston, MA
- Folsom: Folsom is a city near San Francisco, CA
- Grizzly: Grizzly is an element of the state flag of California

   design summit takes place in San Diego, CA
- Havana: Havana is an unincorporated community in Oregon
   design summit takes place in Oregon
- Icehouse: Ice House is a street in Hong Kong

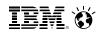

### **OpenStack Contributions ...**

#### Top 10 Contributors to OpenStack by Release

| Essex<br>April 2012 |         |         | Folsom<br>Sept 2012 |         |         | Grizzly<br>April 2013 |         |         |
|---------------------|---------|---------|---------------------|---------|---------|-----------------------|---------|---------|
|                     | Commits | Authors |                     | Commits | Authors |                       | Commits | Authors |
| Rackspace           | 2,275   | 52      | Rackspace           | 973     | 49      | Red Hat               | 1,854   | 38      |
| Red Hat             | 507     | 12      | Red Hat             | 861     | 15      | Rackspace             | 944     | 58      |
| Nebula              | 431     | 8       | Nebula              | 464     | 9       | IBM                   | 895     | 41      |
| HP                  | 261     | 21      | HP                  | 179     | 25      | HP                    | 401     | 49      |
| Canonical           | 118     | 7       | lsi                 | 144     | 3       | Nebula                | 286     | 10      |
| Nicira              | 105     | 3       | Cloudscaling        | 140     | 4       | Intel                 | 243     | 13      |
| Citrix              | 87      | 9       | IBM                 | 139     | 16      | eNovance              | 238     | 7       |
| Enovance            | 54      | 2       | Sina                | 135     | 18      | VMware                | 186     | 4       |
| Cloudscaling        | 52      | 1       | Canonical           | 108     | 5       | Cloudscaling          | 175     | 3       |
| lsi                 | 40      | 2       | Inktank             | 90      | 2       | Dreamhost             | 171     | 7       |

Source: bitergia.com

#### **OpenStack Projects**

Six core projects delivering an IaaS solution plus a project delivering an Object Storage solution

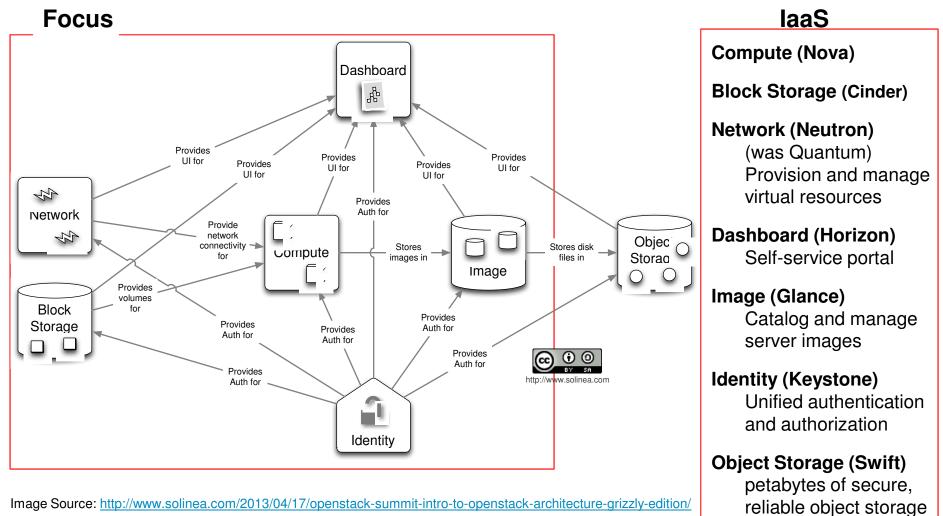

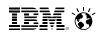

# **OpenStack Deliverables and z/VM**

- OpenStack releases are every 6 months
  - Expect z/VM service and releases to open source outside the normal z/VM release cadence
- The framework for support of OpenStack communication is in base of z/VM 6.3
- Initial z/VM OpenStack enablement (part on the z/VM side) available as service in December 2013
- Initial introduction IBM SmartCloud technology for z/VM will be based on Havana level by incorporating code z/VM Development has released to OpenSource

IBM. 😽

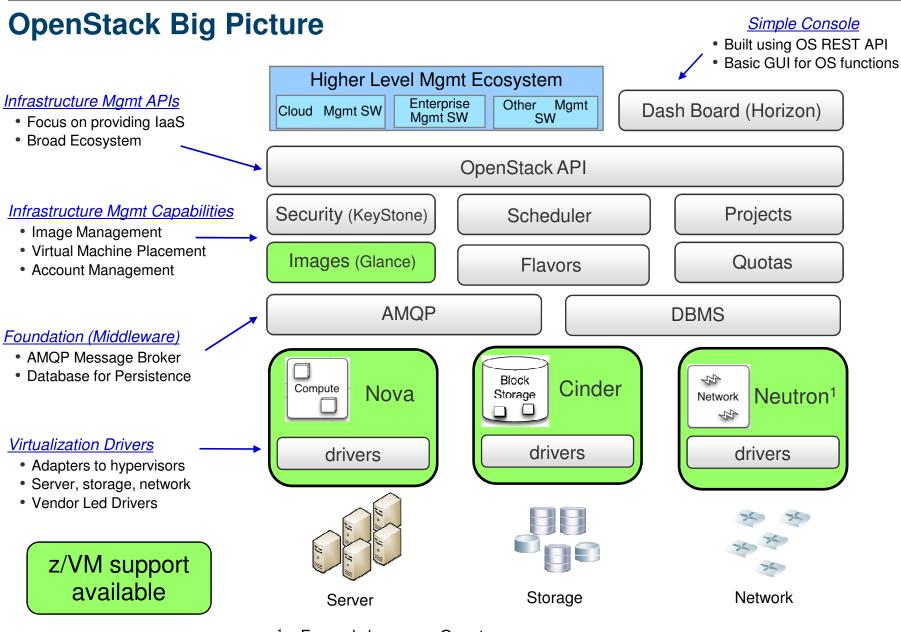

<sup>1</sup> – Formerly known as Quantum.

#WAVV #zVM

© 2013 IBM Corporation

33

#### Examples of Supported z/VM OpenStack Features

- Provisioning virtual machines and host
  - Resize virtual machine (memory, CPU)
  - Disk (Add SCSI disk to virtual machine)
  - Support for Open vSwitch
- Automation
  - Start / Stop virtual machine
  - Reboot Linux virtual machine
  - Pause / Unpause virtual machine
  - Capture / Deploy virtual machine
  - Activate Image
- Business Continuity
  - Live Guest Relocation

[Nova] [Nova,Cinder] [Neutron<sup>1</sup>]

[Nova] [Nova] [Nova] [Nova, Glance] [Nova]

[Nova]

<sup>1</sup> – Formerly known as Quantum.

IEM. Ö

#### **OpenStack Strategy**

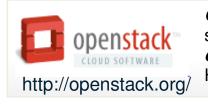

**OpenStack** is a global collaboration of developers and cloud computing technologists that seek to produce a **ubiquitous Infrastructure as a Service (laaS) open source cloud computing platform** for public and private clouds. OpenStack was founded by Rackspace Hosting and NASA jointly in July 2010. 160 companies and close to 3,000 developers.

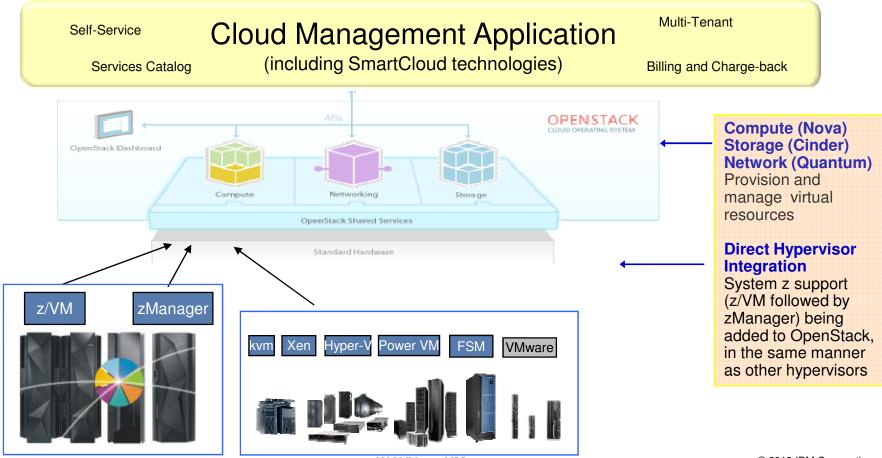

#### Smarter Computing

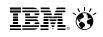

#### **IBM Wave for z/VM** Helps Simplify and Automate Virtualization Management *For z/VM and Linux virtual servers*

- Automate, simplify management and monitor virtual servers and resources-all from a single dashboard
- Perform complex virtualization tasks in a fraction of the time compared to manual execution
- Provision virtual resources (Servers, Network, Storage) to accelerate the transformation to cloud infrastructure
- Supports advanced z/VM<sup>®</sup> management capabilities such as Live Guest Relocation with a few clicks
- Delegate responsibility and provide more self service capabilities to the appropriate teams

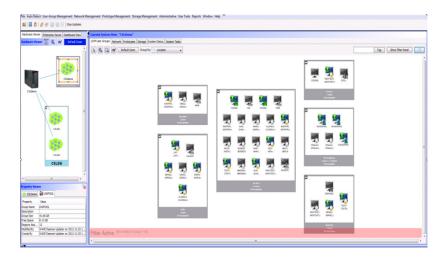

#### A simple, intuitive virtualization management tool providing management, provisioning, and automation for a z/VM environment supporting Linux<sup>®</sup> virtual servers

## IEM. Ö

## Extend the Reach of Skills with IBM Wave for z/VM

#### Intelligent Visualization

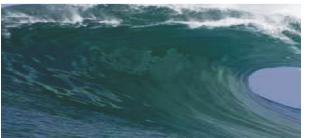

- Shorten the learning curve needed to manage complex environments
- Organize and simplify management of z/VM and virtual Linux servers
- View servers and storage utilization graphically; understand the status of system resources with Intelligent icons
- Reduce unnecessary steps using highly customizable views
- Graphical or tabular displays with layered drill down

#### Simplified Monitoring

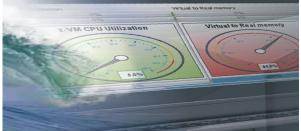

- Monitor the status of z/VM systems through an innovative interface
- Monitor performance of CPU, paging devices, spool disks and more;
- Use agentless discovery to detect an accurate view of your environment
- Use advanced filters, tagging, layout and layer selection to make monitoring and management more meaningful
- Complements IBM OMEGAMON<sup>®</sup> XE used for in-depth performance monitoring

#### Unified Management

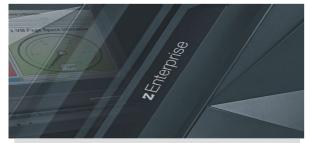

- Manage your system from a single point of control
- Assign and delegate administrative access with role based assignments
- Provision, clone, and activate virtual resources. Define and control virtual network and storage devices
- Perform management tasks such as live guest relocation
- Annotate resources for additional policy based management
- Execute complex scripts with a single mouse click

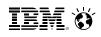

## IBM Wave Systems Management Task Example

ating for user inpu

Add Disk Space To A Virtual Server

#### Without IBM Wave

- 1. Find requested disk space
- 2. Create disk definition
- 3. Activate definition
- 4. Connect storage to virtual server
- 5. Mount device
- 6. Create a File System

#### View Storage at a Glance

#### DASD Volume Map View for LINFCPT B Q ∞ Default Zoom Show Legend Tag Predefined Vie 5 Enable All Cuests & Volumes Vier SC & Volumes View Custom Vier By Lavers DASD Volumes FCP Volumes Manage z/VM User LINCSL2 Sto Storage Controllers Device Pools **EDEVs** Guests LISER-LOCA Linux File Systems LVM Volume Group Layout urrent Active File 623 .... 0.00 0.00 ----0.00 fusect

#### With IBM Wave

- 1. Open the "Add Storage" form
- 2. Fill the storage capacity requested
- 3. Press the "Go" button

#### **Benefits:**

- ✓ Reduce reliance on scarce skills
- ✓ Respond faster to IT customer needs
- ✓Reduce costs
- Empower team to do more independently
- ✓ Simplify management
- ✓Accurately depict current environment
- ✓ Reduce manual procedure errors
- ✓Avoid problematic situations downstream

0.28

0.00

STD CKD STD CKD STD CKD

0.00 GB (Right-click to extend partit

Close Extend Partition Screate New Partition...

## IBM Wave for z/VM vs Operations Manager for z/VM

- IBM Wave for z/VM provides an <u>interactive</u> GUI interface for:
  - Provisioning of Linux guests
    Basic performance information

  - Monitoring of virtual server resources
- Operations Manager for z/VM provides operational monitoring & automation
  - In the background
    - Monitoring of console messages for z/VM service machines and Linux guests
    - Monitoring "state" information for z/VM service machines and Linux guests
    - Monitoring spool and page space on the z/VM system
    - Automated responses to these monitors when they are triggered
      - Email
      - **SNMP** alerts
      - Integration with IBM Tivoli Netcool/OMNIbus enterprise alert system
      - Actions that address the problem immediately in addition to or instead of alert notificat
  - Interactive when needed
    - View and interact with live service machine and Linux guest consoles
    - View and manage spool files
- Complementary solutions
  - Use Operations Manager to monitor the IBM Wave service machines
  - User Operations Manager to automatically initiate tasks in Wave via the Wave CLI

IBM. 🕉

## **Cloud Strategy**

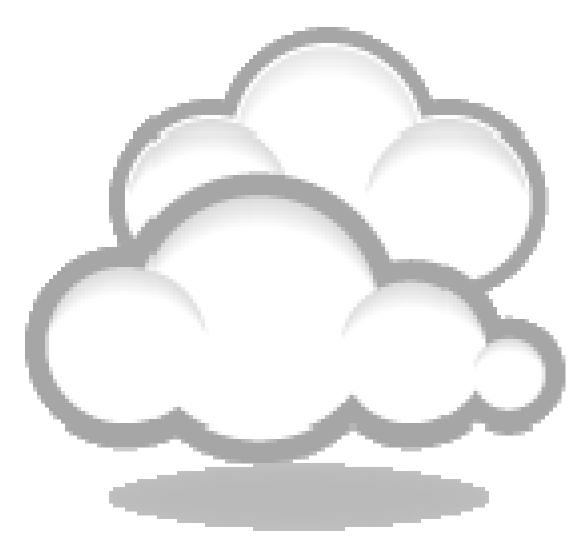

## **Cloud Computing - Based on Virtualization and Standardization**

To position the various technologies in this space, we need to first understand that Cloud computing is a journey beginning with virtualization and consolidation of environments and ending with workload pattern-based deployment of IT services.

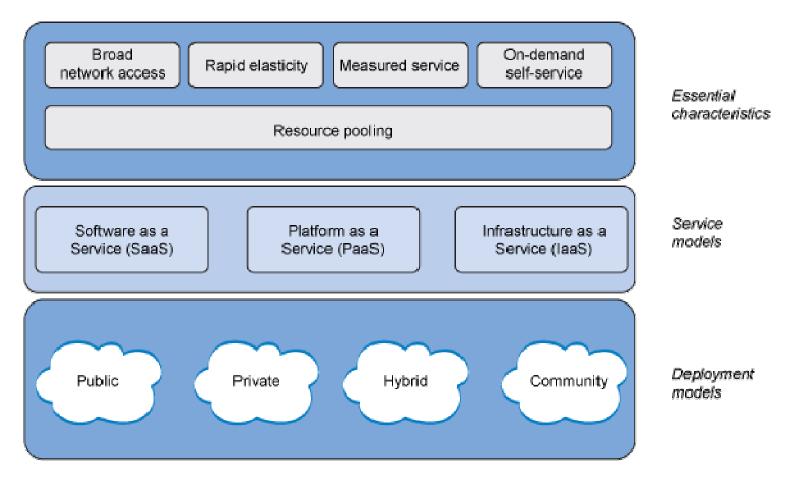

## **Cloud Computing - Based on Virtualization and Standardization**

To position the various technologies in this space, we need to first understand that Cloud computing is a journey beginning with virtualization and consolidation of environments and ending with workload pattern-based deployment of IT services.

This is not always a step-wise progression. Some clients begin by optimizing their virtualization foundation for a workload, then gradually move to cloud.

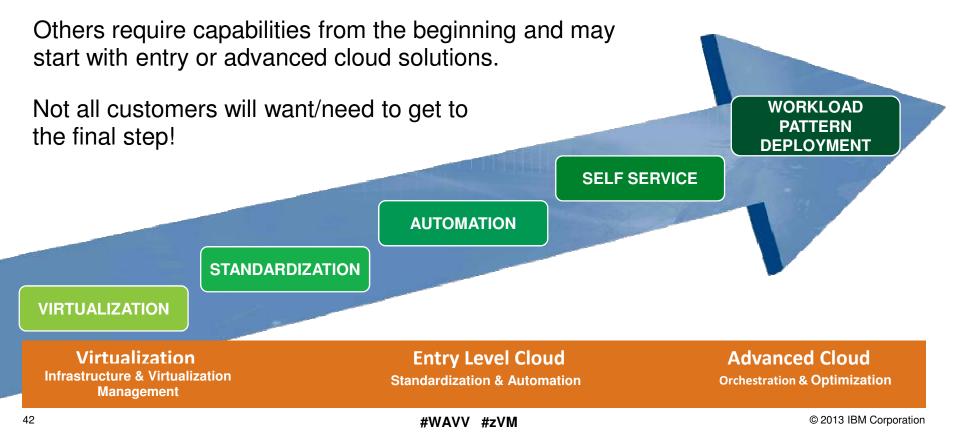

## **Cloud Computing Journey**

The steps in the cloud journey offer different levels of capability for the customer IT environment.

Customers can embark on their cloud journey at any step.

#### **Automate**

Entry Level Cloud Standardization & Automation

#### **Orchestrate**

Advanced Cloud Orchestration & Optimization

#### **Integrate**

Virtualization Infrastructure & Virtualization Management

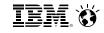

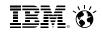

## System z Cloud Blueprint

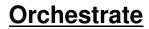

Advanced Cloud Orchestration & Optimization

#### **Automate**

Entry Level Cloud Standardization & Automation

| $\bigcap$ | This is where System z drives differentiation! |                                                                                         |                        |
|-----------|------------------------------------------------|-----------------------------------------------------------------------------------------|------------------------|
|           | <u>Integrate</u>                               | • Infrastructure Scalability: Consolidate more workloads                                | s per core;            |
|           | Virtualization                                 | elastic scaling using Capacity On Demand                                                |                        |
|           | Infrastructure & Virtualization<br>Management  | <ul> <li>Virtualization Management: More virtual servers in a server</li> </ul>         | single footprint       |
|           | Management                                     | <ul> <li><u>Security</u>: Highest security rating for tenant isolation</li> </ul>       |                        |
|           |                                                | <ul> <li><u>Reliability &amp; Availability</u>: Unparalleled in the industry</li> </ul> |                        |
| 44        |                                                | #WAVV #zVM                                                                              | © 2013 IBM Corporation |

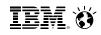

## System z Cloud Blueprint

#### **Orchestrate**

**Advanced Cloud Orchestration & Optimization** 

|           | Automate                                                                                                    | <ul> <li>Customers begin to <u>standardize</u> their environme<br/>delivery of services.</li> </ul>                              | nts for faster         |
|-----------|----------------------------------------------------------------------------------------------------|----------------------------------------------------------------------------------------------------|------------------------|
|           | Entry Level Cloud<br>Standardization & Automatic                                                                        | <ul> <li><u>Automation</u> is employed to provision and deproving guest environments using a shared pool of resources</li> </ul> |                        |
|           |                                                                                                    | <ul> <li>Some customers may choose to allow end-user<br/>provisioning/deprovisioning.</li> </ul>                                 | self service           |
| $\bigcap$ | This is where System z drives differentiation!                                                                          |                                                                                                    |                        |
|           | Integrate .                                                                                                    | Infrastructure Scalability: Consolidate more workload                                                                            | s per core;            |
|           | Virtualization                                                                                                    |                                                                                                    |                        |
|           | Infrastructure & Virtualization<br>Management<br>• Virtualization Management: More virtual servers in a single footprin |                                                                                                    | single footprint       |
|           | •                                                                                                    | Security: Highest security rating for tenant isolation                                                                           |                        |
|           | •                                                                                                    | Reliability & Availability: Unparalleled in the industry                                                                         |                        |
| 45        |                                                                                                    | #WAVV #zVM                                                                                                    | © 2013 IBM Corporation |

## System z Cloud Blueprint

|       | Orchestra<br>Advanced Cl<br>Orchestration & Optin                                                                                                    | oud                                  | Finally, some customers will want to evolve a their cloud environment to <u>orchestrate</u> applica deployment based on reusable workload patt order deliver dynamic cloud services.                                                                               | ation                   |
|-------|----------------------------------------------------------------------------------------------------|--------------------------------------|----------------------------------------------------------------------------------------------------|-------------------------|
|       | Automate<br>Entry Level Cloud<br>Standardization & Automati                                                                                                    | on <u>G</u> L<br>• <u>Al</u><br>• Sc | ustomers begin to <u>standardize</u> their environme<br>elivery of services.<br><u>utomation</u> is employed to provision and deprov<br>lest environments using a shared pool of resou<br>ome customers may choose to allow end-user<br>ovisioning/deprovisioning. | ision virtual<br>ırces. |
| Infra | IntegrateVirtualization<br>ManagementManagementSecurity:His is where System z drives differentiation!Infrastructure & Virtualization<br>ManagementManagementSecurity:Highest security rating for tenant isolation<br>• Reliability & Availability:Unparalleled in the industry |                                      |                                                                                                    |                         |

## Virtualization and Cloud Portfolio for Linux on System z

#### Virtualization

Infrastructure & Virtualization Management

#### zEnterprise: zEC12, zBC12

 Massively scalable enterprise class server with highest levels of availability and security certification

#### z/VM 6.3

- Leading virtualization capability to allow for higher density of virtual servers than any other platform in a single footprint
- Integrated OpenStack support for ubiquitous Infrastructure as a Service

#### IBM Wave

- Provides a graphical interface that simplifies and helps to automate the management of z/VM and Linux on System z virtual servers.
- Completely abstracts the underlying hypervisor (z/VM) layer. Interaction is done using point-and-click and drag-and-drop gestures.
- Can coexist with other Tivoli software such as OMEGAMON XE for z/VM and Operations Manager for z/VM
- No upgrade path to SmartCloud suite

## Virtualization and Cloud Portfolio for Linux on System z

**Entry Level Cloud** 

Standardization & Automation

- xCAT Extreme Cloud Administration Toolkit
  - Shipped as part of z/VM 6.3
  - Scalable open source toolkit that can be used to set up and administer a rudimentary cloud environment on z/VM only, including
    - Provisioning and de-provisioning of virtual guest environments
    - Monitor physical and virtual resources
  - Provide network, storage and image management
  - No upgrade path to SmartCloud suite

#### SmartCloud Entry

- A simple, entry level cloud management stack that can be used as a turn-key solution that cost-effectively delivers basic cloud capabilities across all supported IBM platforms.
- Based on OpenStack IBM's strategic code base for all cloud management software and services.
- System z support not currently available, but IBM announced a Statement of Direction: *"IBM intends to update IBM SmartCloud Entry to support the System z platform, by providing IBM SmartCloud Entry management software that can be installed on System z and allow SmartCloud Entry to manage heterogeneous cloud resources across System x, Power Systems, System z, PureFlex and Flex System platforms."*

## Virtualization and Cloud Portfolio for Linux on System z

Advanced Cloud Orchestration & Optimization

#### Cloud Ready for Linux on System z

- An image-based deployment solution for cloud service delivery and management leveraging multiple Tivoli products.
- Based on Tivoli Provisioning Manager (TPM) technology

#### SmartCloud Provisioning

- Builds on functionality of SmartCloud Entry and adds middleware pattern support for workload deployment.
- Being reengineered to be based on OpenStack
- Provides z/VM support in "manage-to" environment

#### SmartCloud Orchestrator

- Builds on functionality of SmartCloud Provisioning and adds runbook automation using WebSphere Business Process Manager (BPM) technology
- Based on OpenStack
- System z support not currently available, but IBM announced a Statement of Direction: *"IBM intends to add additional Linux on System z Cloud support built on z/VM V6.3 and OpenStack, including SmartCloud Orchestrator and SmartCloud Provisioning."*

## IEM. Ö

## Virtualization and Cloud Portfolio for Linux on System z

| Virtualization<br>Infrastructure &<br>Virtualization Management                                                                                                    | Entry Level Cloud<br>Standardization & Automation                                                                                                    | Advanced Cloud<br>Orchestration & Optimization                                                                                                    |
|----------------------------------------------------------------------------------------------------|----------------------------------------------------------------------------------------------------|----------------------------------------------------------------------------------------------------|
| <ul> <li><b>zEnterprise: zEC12, zBC12</b></li> <li>Massively scalable</li> <li>Characterized by great<br/>economics / efficiencies</li> <li>Highly secure / available</li> <li><b>z/VM 6.3</b></li> <li>Support more virtual servers<br/>than any other platform in a<br/>single footprint</li> <li>Integrated OpenStack support</li> <li><b>Linux on System z</b></li> <li>Enterprise Linux Server</li> <li><b>IBM Wave for z/VM</b></li> <li>A graphical interface tool that<br/>simplifies the management and<br/>administration of z/VM and<br/>Linux environments</li> </ul> | <ul> <li><b>xCAT</b> <ul> <li>Shipped with z/VM 6.3</li> <li>Allows customers to set up a rudimentary cloud environment, without acquiring any additional product</li> <li>Based on open source code</li> <li>No upgrade path to SmartCloud suite</li> </ul> </li> <li><b>SmartCloud Entry *</b> <ul> <li>A simple, entry level cloud management stack</li> <li>Based on OpenStack</li> <li>First tier in the SmartCloud suite of cloud management products</li> </ul> </li> </ul> | <ul> <li>Cloud Ready for Linux on<br/>System z</li> <li>Image-based cloud service<br/>delivery with integrated<br/>provisioning, monitoring,<br/>service catalog &amp; service desk,<br/>storage management, and HA</li> <li>SmartCloud Provisioning</li> <li>Builds on functionality of<br/>SmartCloud Entry and adds<br/>middleware pattern support for<br/>workload deployment</li> <li>SmartCloud Orchestrator *</li> <li>Builds on functionality of<br/>SmartCloud Provisioning and<br/>adds runbook automation</li> </ul> |
| Differentiation                                                                                                    | Standardization                                                                                                    | Service Lifecycle Management                                                                                                    |
| 50 <b>#WAVV #zVM *</b> ,                                                                                                    | System z support currently in developmen                                                                                                    | © 2013 IBM Corporation                                                                                                    |

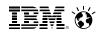

## Virtualization and Cloud Portfolio for Linux on System z

| Virtualization<br>Infrastructure &<br>Virtualization Management | Entry Level Cloud<br>Standardization & Automation                                                                                                    | Advanced Cloud<br>Orchestration & Optimization                                                                                                    |
|-----------------------------------------------------------------|----------------------------------------------------------------------------------------------------|----------------------------------------------------------------------------------------------------|
|                                                                 | <ul> <li><b>zPro</b></li> <li>Provided by Velocity Software</li> <li>Add-on feature to Velocity's zVPS product that provides performance management</li> <li>Provides golden image creation, cloning, and operational controls</li> </ul> | <ul> <li>APPLogic</li> <li>Provided by CA</li> <li>Part of the 3Tera acquisition</li> <li>Moab</li> <li>Provided by Adaptive<br/>Computing</li> <li>Provides a policy based cloud<br/>management based on xCAT<br/>REST APIs</li> </ul> |
| Differentiation                                                 | Standardization                                                                                                    | Service Lifecycle Management                                                                                                    |
| 51                                                              | #WAVV #zVM                                                                                                    | © 2013 IBM Corporation                                                                                                    |

## **IBM Cloud Management Suite for System z V1.1**

- Benefits:
  - Quickly and easily provision a workload on System z
  - Self service portal running on distributed system
  - Monitor health of cloud environment
  - Linux server backup
  - Integration of various key management components
- Components include:
  - IBM Smart Cloud Orchestrator
  - OMEGAMON XE on z/VM and Linux
  - Tivoli Storage Manager Extended Edition
- Known at times as "CMSz"
- Requires z/VM 6.3 with appropriate service
- Dates:
  - Announced February 25, 2014
  - Available! March 14, 2014

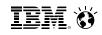

## **Product Offerings (organized by Discipline)**

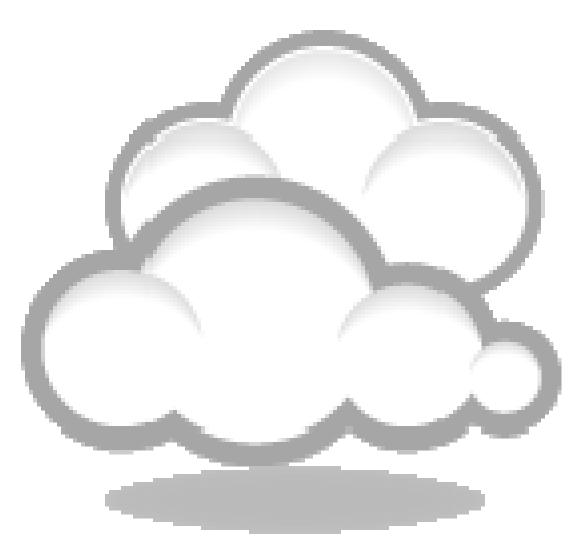

IEM. Ö

## **Disciplines of Systems Management**

| Automation          | <ul> <li>Scheduling and running common events and processes</li> </ul>                                                       |
|---------------------|----------------------------------------------------------------------------------------------------|
| Monitoring          | <ul> <li>Monitor and acting on events and conditions of the system</li> </ul>                                                |
| Business Continuity | Disaster Recovery and Backups/Restores                                                                                       |
| Data Management     | Tape and storage management                                                                                                  |
| Accounting          | Charge back and billing; Inventory                                                                                           |
| Security            | Enforcing permissions, tracking, and auditing.                                                                               |
| Performance         | Performance Management and Capacity Planning                                                                                 |
| Provisioning        | <ul> <li>Creating and changing the resources and configurations of virtual<br/>machines and perhaps guest systems</li> </ul> |

iem ö

## Automation

Scheduling and running common events and processes

#### Operations Manager for z/VM

- Priced Product
- Facilitates automated operations
- Monitor, view, and interact with consoles without logging on to service machines or Linux guests
- Take actions based on service machine console messages and other system events
- Schedule events for immediate execution or on a regular schedule
- Interaction with OMEGAMON XE

#### • WAKEUP Utility

- Part of z/VM
- Rudimentary function for basic scheduling

#### IBM Wave for z/VM

#### ISV Solutions exist

iem. 😽

## Monitoring

• Monitor and acting on events and conditions of the system

#### Operations Manager for z/VM

- Priced Product
- Facilitates automated operations
- Monitor, view, and interact with consoles without logging on to service machines or Linux guests
- Monitoring and Management of virtual machines, spool files, and error messages
- Take actions based on service machine console messages and other system events
- Schedule events for immediate execution or on a regular schedule
- Interaction with OMEGAMON XE

#### Programmable Operator (PROP)

- Part of z/VM
- Rudimentary function for monitoring

#### ISV solutions exist

iem ö

### **Business Continuity**

Disaster Recovery and Backups/Restores

#### Backup and Restore Manager for z/VM

- Priced Product
- Backup and restore file level data for CMS minidisks and Shared File System
- Backup and restore images of Linux guests and/or z/VM volumes
  - Use Tivoli Storage Manager for file level backup and restore of Linux data
- Compression
- Exit available for encryption
- GDPS® Offering
  - Priced Offering

#### Live Guest Relocation

- Part of z/VM (part of the SSI priced feature)
- Address planned outages

iem ö

#### Data Management

#### Backup and Restore Manager for z/VM

- Priced Product
- Backup and restore file level data for CMS minidisks and Shared File System
- Backup and restore images of Linux guests and/or z/VM volumes
  - Use Tivoli Storage Manager for file level backup and restore of Linux data

#### • Tape Manager for z/VM

- Priced Product
- Manage tapes: retention, access control, data security erase
- Manage devices: share with other z/VM and non-z/VM systems
- Manage mount requests for ATL, VTS, and manual mount devices
  - Supports IBM and Oracle STK libraries

#### Archive Manager for z/VM

- Priced Product
- Users and administrators manage disk space more efficiently and effectively
- Archive infrequently used or large files to tape or other disk

#### Other Options

Rudimentary with DDR or from z/OS

## • ISV solutions exist

# SmarterComputing IEM. I Accounting • Charge back and billing; Inventory

- CP System Service \*ACCOUNT interface to accounting information (processor, I/O, memory, ... resources)
- RETRIEVE VM utility that captures accounting records
- ACCOUNT VM utility to produce reports from accounting records. Very simple.
- Other Vendor products exist for processing records.
- Do It Yourself
- IBM Tivoli Usage and Accounting Manager (ITUAM)
- Overlap with performance management
  - Some customers are using performance data for charge back

# SmarterComputing IEM. © Security • Enforcing permissions, tracking, and auditing.

- CP System Service \*RPI allows interaction with and ESM (External Security Manager)
- Base and extensions for
  - Virtual machine authentication
  - Virtual machine authorization
  - Auditing of violations
- RACF for VM is a priced feature that is pre-installed on the base system.
- zSecure<sup>™</sup> Manager for RACF z/VM
  - Automate complex, time consuming z/VM security management tasks
  - Quickly identify and prevent problems in RACF
  - Create comprehensive audit trails
- ISV External Security Managers (ESMs)

iem. 😽

### Performance

Performance Management and Capacity Planning

- Performance Toolkit for z/VM
  - Priced feature of z/VM that is pre-installed
  - Basic realtime monitoring and report generation
- OMEGAMON<sup>®</sup> XE on z/VM and Linux
  - Priced Product
  - Performance monitoring of z/VM and Linux guests
  - Part of the OMEGAMON and IBM Tivoli Monitoring infrastructure, including Tivoli Enterprise Portal
  - Uses IBM Performance Toolkit for VM as its data source
  - Optionally uses Linux agent in virtual machines
- IBM Wave for z/VM
  - Very small subset based on Performance Toolkit data
- IBM Tivoli Decision Support (TDS)
  - Capacity Planning
- ISV Solutions
- VM Resource Manager
  - Part of z/VM product
  - Like Workload Manager, but less function and less effective

# SmarterComputing IEM. I Provisioning • Creating and changing the resources and configurations of virtual machines and perhaps guest systems

- xCAT

   Integrated in base of z/VM 6.3
- Other Tivoli products
- IBM Wave for z/VM
- ISV Solutions
- IBM SmartCloud Technology products

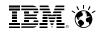

## And in conclusion ...

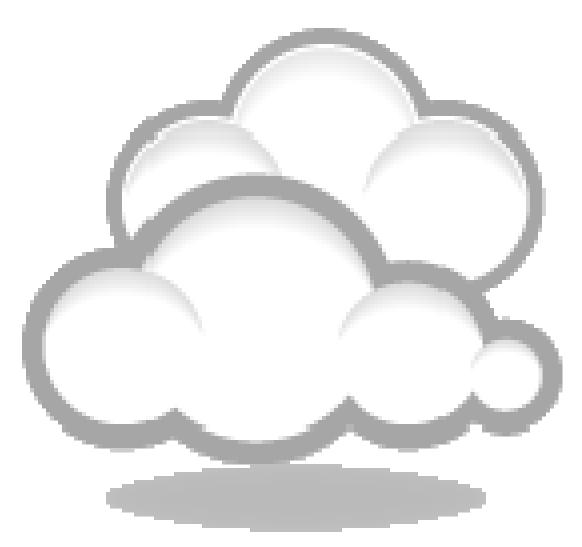

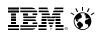

## Summary

- Systems Management is multi-facetted
  - What (which, how many) Systems?
  - What kind of management?
  - What level of investment? Self Integrate vs. Product Solutions
- Must address all the disciplines in order to be enterprise-ready
- OpenStack Enablement is Strategic
  - Watch this space for further developments
- Continue to enhance various capabilities of z/VM to support the ecosystem
- Expect changes outside of the standard cadence of z/VM releases
  - SmartCloud Technology products
  - IBM Wave for z/VM
  - ISV solutions
  - z/VM SPEs to facilitate the above

## For More Information ...

z/VM Systems Management on the Web:

http://www.vm.ibm.com/sysman/

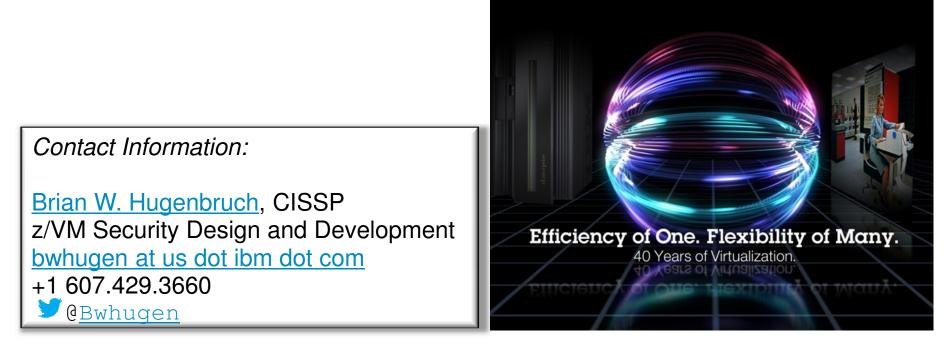

IEM 👸

IEM. Ö

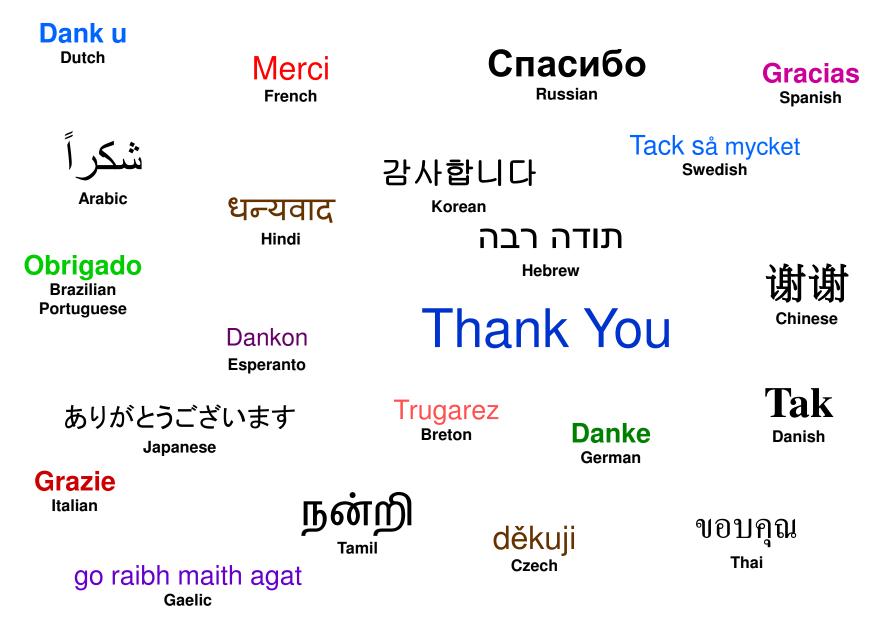

## Additional OpenStack Information

### Deployments consist of projects interfacing over public APIs, with each project composed of multiple services interfacing via private APIs over RPC

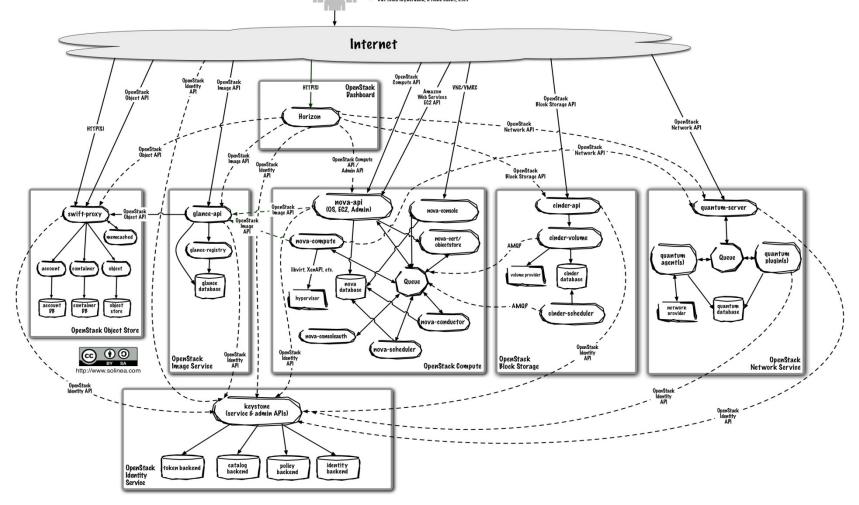

## Compute (Nova) is a horizontally scalable offering on-demand compute resources by provisioning and

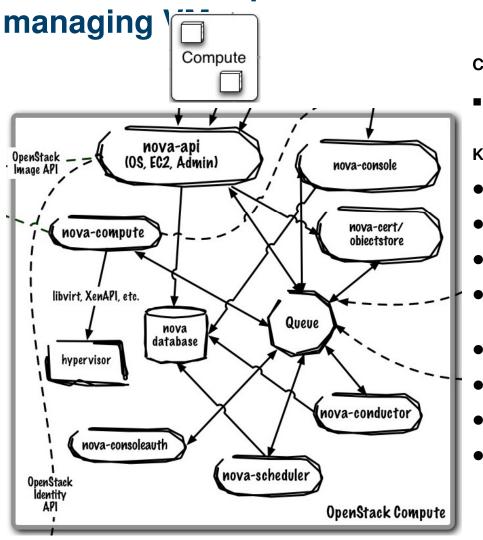

#### Core Use Case:

 Provision and manage virtualized compute resources (CPU, memory, disk, network)

- REST-based APIs with rate limiting and authentication
- Manage Local Area Networks (LAN)
- Live migration of guests
- VM management (Instance)
  - Run, reboot, suspend, resize, terminate instances
- Floating IP addresses
- Security Groups
- RBAC with Projects & Quotas
- Manage to KVM, Xen (XenServer, Xen Cloud Platform), LXC, VMware vSphere 4.1+, Hyper-V, Bare Metal, PowerVM (limited)

IEM 👸

## Database and Queue are central to the Nova control plane

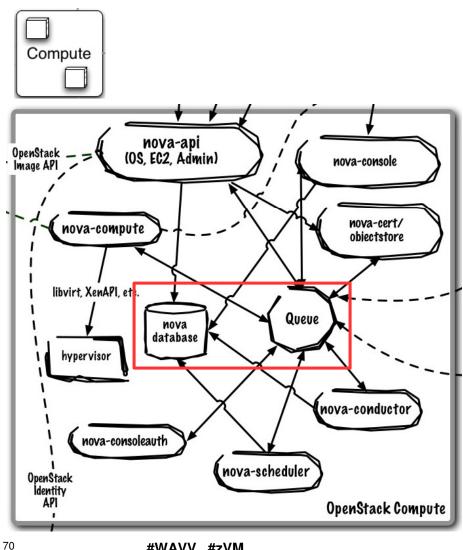

#### Core Use Case:

- Queue provides RPC messaging between services
- Database provides data persistence

Runs As: Controller Service

#### **Deployment Considerations:**

- Use DB and Queue clustering/HA methods
- ZeroMQ implementation available to decentralize queue

- Community uses RabbitMQ as default queue, MySQL DB (IBM uses Apache Qpid and DB2)
- Single "cell" (1 Queue, 1 Database) typically scales from 500 – 1000 physical machines
  - Cells can be rolled up to support larger \_ deployments
- Communications route through queue
  - API requests are validated and placed on queue
  - Workers listen to queues based on role or role + hostname
  - Responses are dispatched back through queue

## nova-compute manages individual hypervisors and compute nodes

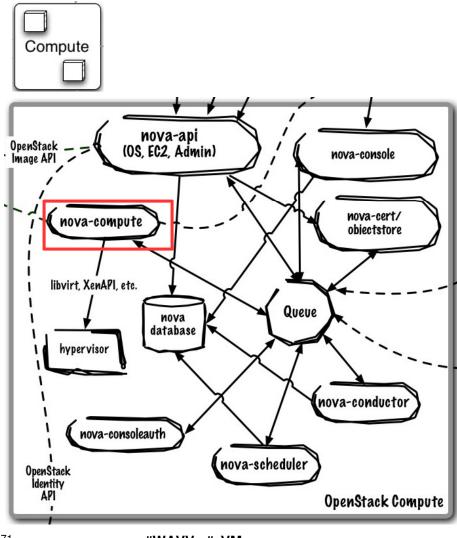

#### Core Use Case:

 Manage all interactions with single hypervisor control point

Runs As: Distributed Service

#### **Deployment Considerations:**

- Many nova-compute instances exist in the environment to ensure compute provisioning is always available
- Single nova-compute is not HA, manage single hypervisor to minimize failure domain
- No direct database acces is required

- Create and manage virtual machines on hypervisor
- Attach networks and volumes to physical host (iSCSI, FC), expose to guest virtual machines
- Implementation point for security groups defining firewall rules for guest network traffic
- Uses plug-in model to manage to different hypervisors

IEM. Ö

## nova-scheduler allocates virtual resources to compute nodes

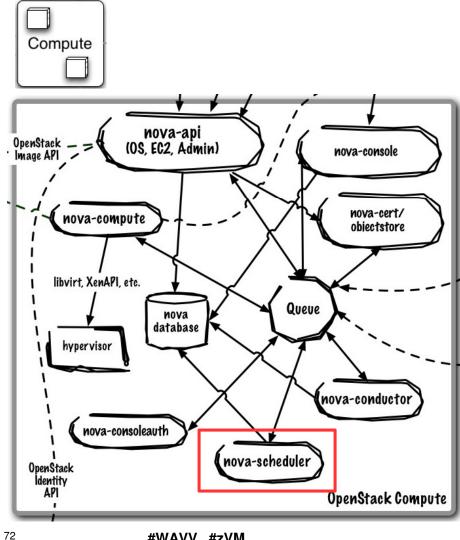

#### Core Use Case:

Selects compute node to run virtual machine on

**Runs As:** Controller Service

#### **Deployment Considerations:**

- · Default scheduler is horizontally scalable
- For other schedulers (e.g. Platform EGO), follow their specific best practice

- Default scheduled is allocation-based using a series of filters to reduce set of applicable hosts and uses costing functions to provide weight
- Platform EGO adds utilization-based scheduling to default allocation based

## nova-api supports multiple API implementations and is the entry point into the cloud

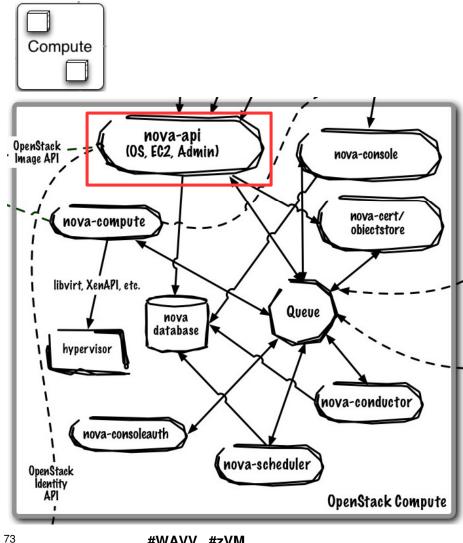

### Core Use Case:

Accept, validate, authenticate, and distribute incoming **REST API requests** 

Runs As: Controller Service

### **Deployment Considerations:**

- Horizontally scalable, start many instances
- Front with load-balancer to present as single endpoint

- APIs supported
  - **OpenStack Compute API**
  - EC2 API (subset)
- Robust extensions mechanism to add new capabilities

IEM. 🕉

## nova-conductor manages database interactions on behalf of compute nodes

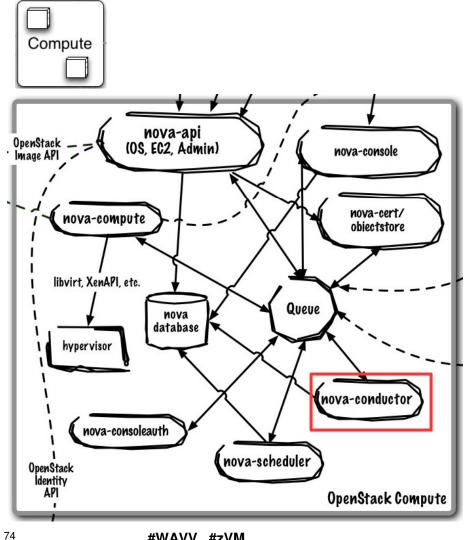

#### Core Use Case:

Handles all database requests for nova-compute service

Runs As: Controller Service

#### **Deployment Considerations:**

Horizontally scalable, start many instances •

### **Key Capabilities:**

· Talks directly to database on behalf of compute nodes

© 2013 IBM Corporation

## Network (Quantum) is a pluggable, scalable and API-driven system for managing networks and IP addresses

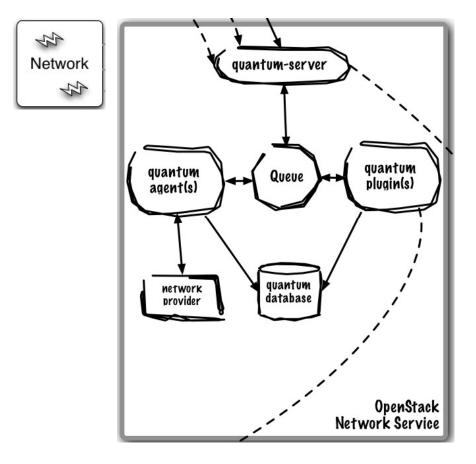

#### **Core Use Cases:**

 Provision and manage virtualized network resources (networks, ports, attachments)

- Flexible networking models to suit the needs of different applications or user groups
- Create/delete tenant-specific L2 networks
- Attach / Detach host to network
- L3 support (dedicated static and DHCP, Floating IPs, DHCP, Routing)
- L4-7 Support (Load Balancers)
- Extension framework enabling deploy and management of additional network services: intrusion detection systems (IDS), load balancing, firewalls and virtual private networks (VPN)
- Support for
  - OpenFlow (Big Switch, Floodlight, NEC controllers)
  - Numerous SDN and network virtualization providers (e.g Niciria, Midokura, Plum Grid, Brocade, Mellanox)
  - OpenVswitch
  - Cisco Nexus

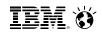

## Database and Queue are central to the Quantum control plane

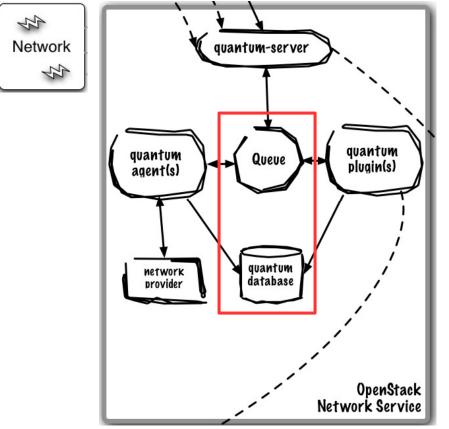

### Core Use Case:

- Queue provides RPC messaging between services
- Database provides data persistence

Runs As: Controller Service

### **Deployment Considerations:**

- Use DB and Queue clustering/HA methods
- ZeroMQ implementation available to decentralize queue
- Can use same Queue as Nova

### **Key Capabilities:**

 Community uses RabbitMQ as default queue, MySQL DB (IBM uses Apache Qpid and DB2)

### quantum-server implements the OpenStack Network API

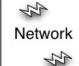

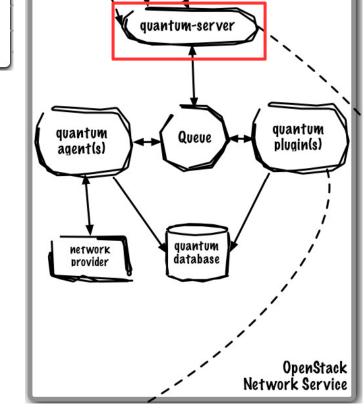

#### Core Use Case:

 Accept, validate, authenticate, and distribute incoming REST API requests

Runs As: Controller Service

#### **Deployment Considerations:**

 Use active/passive or active/active for HA using Linux HA methods (e.g. corosync)

- Requires access to a database for persistent storage
- Passes user requests to the configured OpenStack
   Networking plug-in for additional processing
- Relies on the OpenStack Identity Project (Keystone) for authentication and authorization of all API request.

## Quantum uses an agent model to add additional functionality to a deployment

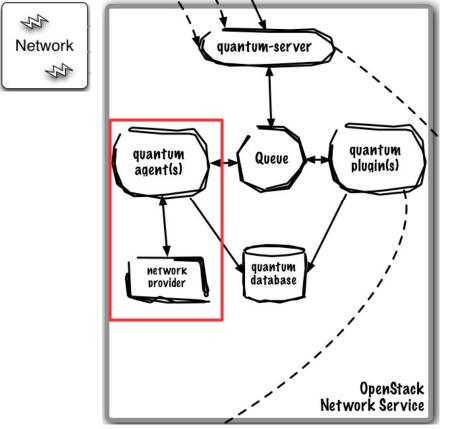

#### Core Use Case:

- plugin-agent: runs alongside nova-compute to manage physical host network connectivity
- · dhcp-agent: provides DHCP to tenant networks
- I3-agent: provides L3/NAT forwarding for external network access
- Runs As: Distributed Service (plugin-agent) or Controller Service (dhcp-agent, l3-agent)

#### HA:

- plugin-agent: same as nova-compute, single instance is not HA, minimize failure domain
- dhcp-agent, I3-agent: running many ensure ensures availability to provision new, can use active/passive or active/active for HA of provisoined node.

- plugin-agent: runs alongside nova-compute to manage physical host network connectivity
- dhcp-agent: provides DHCP to tenant networks
- I3-agent: provides L3/NAT forwarding for external network access

## Quantum plugins are vendor or technology-specific plugins that map virtual network topology onto infrastructure

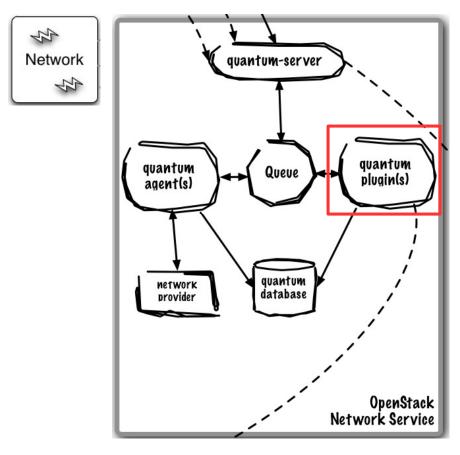

#### Core Use Case:

• Map virtual network topology onto infrastructure

Runs As: Controller Service

#### HA:

• Dependent on implementation

#### **Key Capabilities:**

 Uses plug-in model to support vendor-specific or technology-specific implementation that translates virtual networks to physical network

### Storage (Cinder) exposes block devices to be connected to compute instances for expanded storage, better performance and enterprise storage platform integration

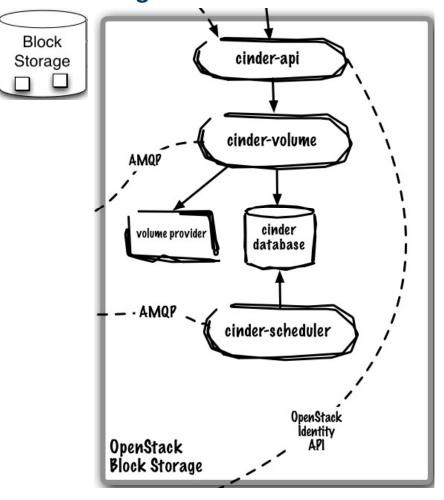

### Core Use Cases:

Provision and manage lifecycle of volumes and their exposure for attachment

- Persistent block level storage devices for use with . **OpenStack compute instance**
- Manage the creation, attaching and detaching of the . block devices to servers
- Support for booting virtual machines from Cinder-• backed storage
- Snapshot and restore functionality .
- Supports following
  - LVM-backed volumes (iSCSI)
  - XIV (iSCSI)
  - SVC (iSCSI and Fiber Channel)
  - NetApp (iSCSI and NFS)
  - EMC (iSCSI)
  - HP/Lefthand (iSCSI)
  - RADOS block devices (e.g. Ceph distributed file system) (full list at Cinder Support Matrix)

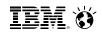

## Database and the Queue are the core of Cinder's control plane

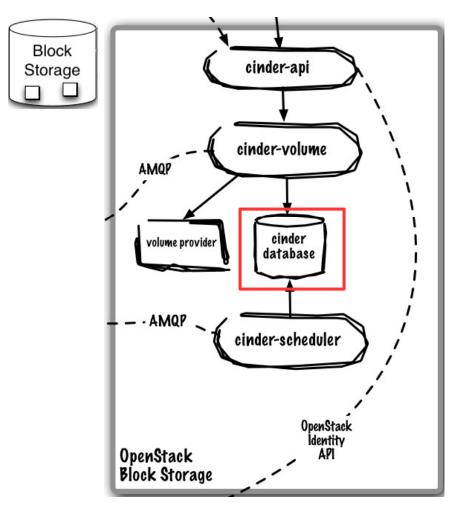

### **Core Use Case:**

- Queue provides RPC messaging between services
- Database provides data persistence

Runs As: Controller Service

### **Deployment Considerations:**

- Use DB and Queue clustering/HA methods
- ZeroMQ implementation available to decentralize queue
- Can use same queue/database as Nova

### **Key Capabilities:**

 Community uses RabbitMQ as default queue, MySQL DB (IBM uses Apache Qpid and DB2)

## cinder-api is the entry point to OpenStack Volume Service

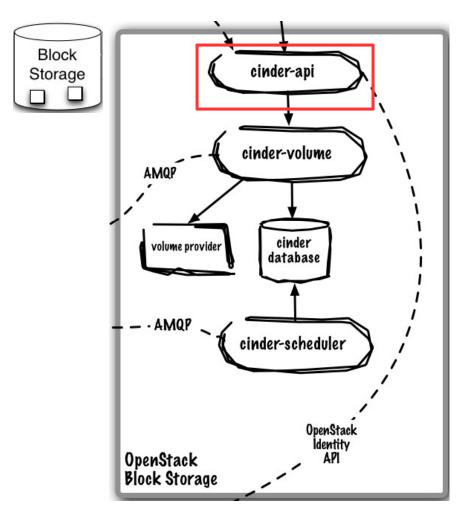

### **Core Use Case:**

 Accept, validate, authenticate, and distribute incoming REST API requests

Runs As: Controller Service

### **Deployment Considerations:**

- Horizontally scalable, start many instances
- Front with load-balancer to present as single endpoint

- APIs supported
  - OpenStack Volume API
- Robust extensions mechanism to add new capabilities

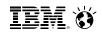

## cinder-volume manages individual block-based volume providers

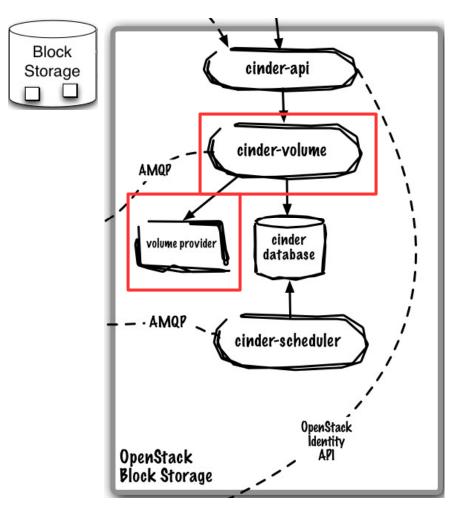

### **Core Use Case:**

 Manages interactions with single block volume provider

Runs As: Distributed Service

### **Deployment Considerations:**

- Many cinder-volume instances exist in the environment to ensure volume provisioning is always available
- Single cinder-volume is not HA, manage single provider to minimize failure domain

- Create and manage volumes on storage backend
- Expose volumes to physical host (e.g. iSCSI, FC)
- Uses plug-in model to support differing storage systems

## cinder-scheduler selects cinder-volume instance to place volume on

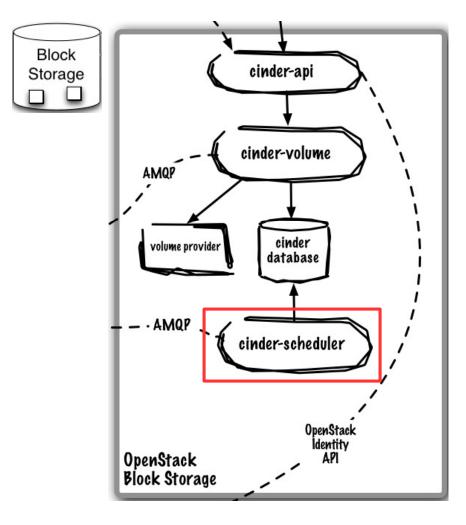

### **Core Use Case:**

Selects cinder-volume service to place volume on

Runs As: Controller Service

### **Deployment Considerations:**

• Default scheduler is horizontally scalable

### **Key Capabilities:**

 Default scheduled is allocation-based using a series of filters to reduce set of applicable hosts and uses costing functions to provide weight

### Identity Service (Keystone) offers project-wide identity, token, service catalog, and policy services designed for integration with existing systems

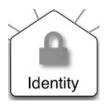

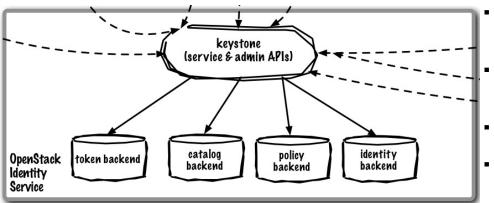

### Core Use Cases:

 Installation-wide authentication and authorization to OpenStack services

- Authenticate user / password requests against multiple backends (SQL, LDAP, etc) (Identity Service)
  - Validate / manage tokens used after initial username/password verification (Token Service)
    - Endpoint registry of available services (Service Catalog)
- Authorize API requests (Policy Service)
- Domain / Project / User model with RBAC for access to compute, storage, networking
- Policy service provides a rule-based authorization engine and the associated rule management interface.

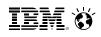

## keystone service is the entry point for all AuthN and AuthZ in OpenStack

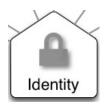

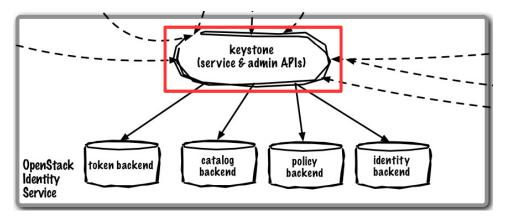

### Core Use Case:

 Handle and service all Identity REST API requests

Runs As: Controller Service

### **Deployment Considerations:**

- Horizontally scalable, start many instances
- Front with load-balancer to present as single endpoint

- APIs supported – OpenStack Identity API
- Pluggable backends for each function: identity, token, catalog, and policy

### Glance database persists all image related metadata

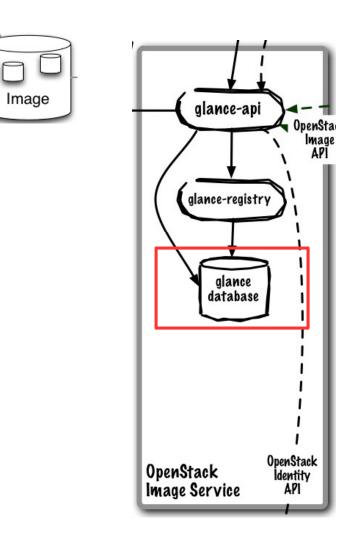

### **Core Use Case:**

Persist image-related metadata

Runs As: Controller Service

### **Deployment Considerations:**

- Use DB and Queue clustering/HA methods
- Can use same queue/database as Nova

### Key Capabilities:

Persists image-related metadata

## Image Service (Glance) provides registration, discovery, and delivery services for virtual disk and server images

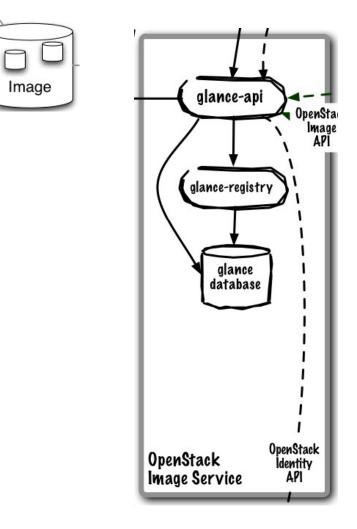

### **Core Use Cases:**

- Administrator registers available guest images
- End-user discovers available guest images
- Deliver image to compute node on provisioning

- Image Registry (storage optional and is delegated to a configurable store)
- Administrators can create base templates from which users can start new compute instances
- Users can choose from available images, or create their own from existing servers
- Snapshots can also be stored in the Image Service so that virtual machines can be backed up quickly
- Supported formats: Raw, Machine (a.k.a. Amazon AMI), VHD (Hyper-V), VDI (VirtualBox), qcow2 (Qemu/KVM), VMDK (VMWare), OVF (VMWare, others)

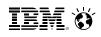

## glance-api routes incoming REST API Requests

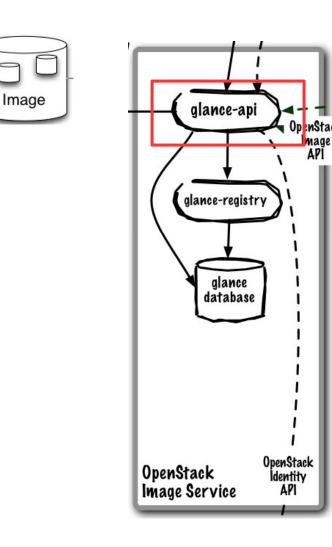

### Core Use Case:

 Routes REST API requests to the appropriate handler

### Runs As: Controller Service

### **Deployment Considerations:**

- Horizontally scalable, start many instances
- Front with load-balancer to present as single endpoint

- APIs supported – OpenStack Image API
- Routes requests from clients to registries of image metadata and to its backend stores
- Pluggable image store backends

## glance-registry services Image Service API requests

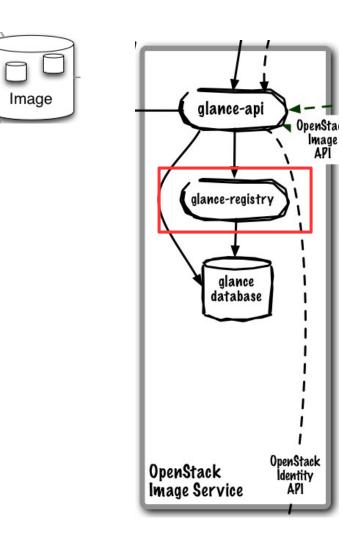

### **Core Use Case:**

Services Identity REST API requests

Runs As: Controller Service

### **Deployment Considerations:**

(to be determined)

- APIs supported
  - OpenStack Image API

# Horizon (Dashboard) enables administrators and users to access, provision, and manage resources through a self-service portal GUI

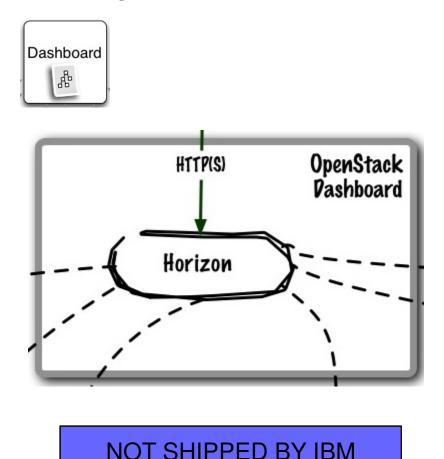

### **Core Use Cases:**

- Self-service portal for compute and object storage
- Cloud administration (users/projects, quotas, etc.)

### **Key Capabilities:**

- Thin wrapper over APIs, no local state
- Registration pattern for applications to hook into
- Out-of-the-box support for all core OpenStack projects.
- Anyone can add a new component as a "first-class citizen".
- Visual and interaction paradigms are maintained throughout.

Image Source: http://www.solinea.com/2013/04/17/openstack-summit-intro-to-openstack-architecture-grizzly-edition/

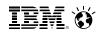

## horizon is the self-service portal implementation

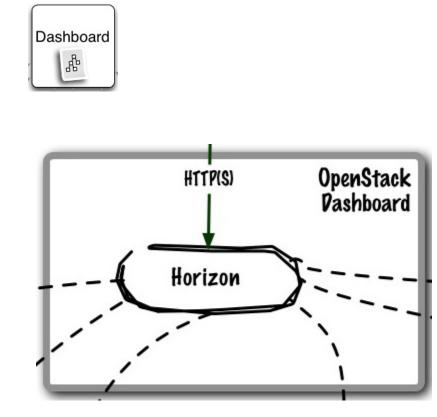

### NOT SHIPPED BY IBM

### **Core Use Case:**

• GUI access to OpenStack APIs

Runs As: Controller Service

### **Deployment Considerations:**

• (to be determined)

- Provision and manage virtual servers, volumes, and networks
- Create and manage tenants and users

## Putting it all together....

OpenStack Command Line Tools (nova-client, swift-elient, etc.)
 Cloud Management Tools (Rightscale, Enstratius, etc.)
 4UI tools (Cyberduck, iPhone client, etc.)

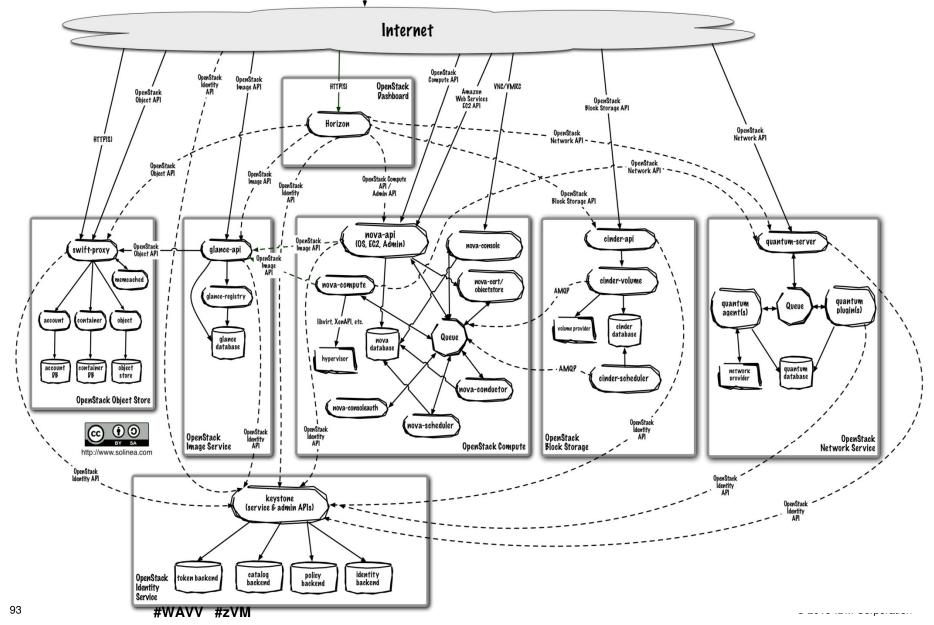

## Additional x CAT Information

IBM. Ö

## xCAT to be shipped and installed with z/VM

- xCAT Extreme Cloud Administration Toolkit
- Allows for Provisioning

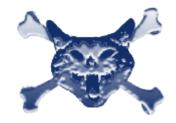

- Function added to xCAT that will be ready for z/VM 6.3
  - Capture ability to capture a virtual machine into an image that can be deployed at a later time.
  - **Deploy** ability to deploy an image from previously captured image data.
  - Export ability to export an image from a local repository for retention or transmission elsewhere.
  - Import ability to import an image (possibly created elsewhere) into the local image repository.
  - Delete Image ability to remove an image from a local image repository.
  - List ability to discover images in a local image repository and information about the images. This is of primary use to xCAT.
- RESTful API's or interface for OpenStack communication to z/VM

### **xCAT Benefits to customers**

- Provides out-of-the-box ease of use for many customer tasks
  - Server Deployment
  - Server Lifecycle management
  - Basic Server monitoring
- Infrastructure for Additional products to interface to z/VM using the OpenStack interfaces

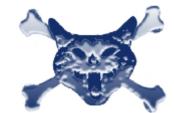

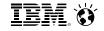

## xCAT Configuration into z/VM system

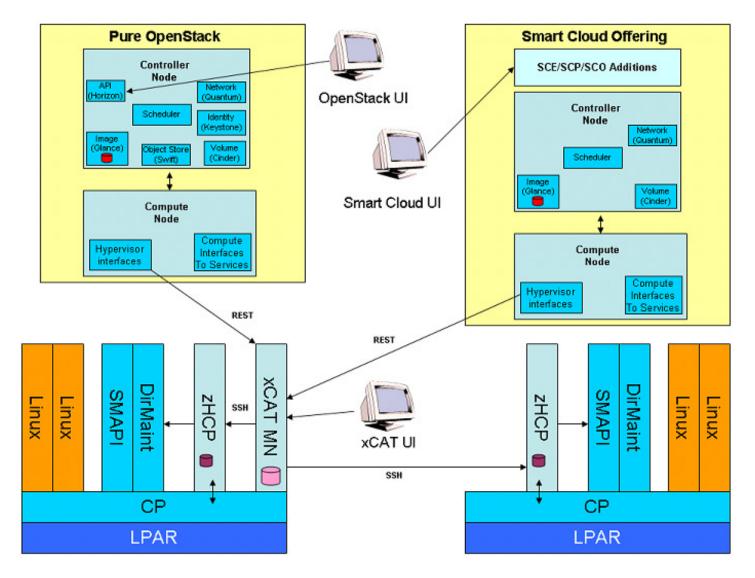

## xCAT Node (or server) screen

| xCAT - Mozilla Firefox: IBM Edition<br><u>File</u> Edit View History Bookmarks Tool | s Heln         |                 |                 |                |             |               |              |                 |                          |                   |                   |
|-------------------------------------------------------------------------------------|----------------|-----------------|-----------------|----------------|-------------|---------------|--------------|-----------------|--------------------------|-------------------|-------------------|
| SmartCloud Meetings for IBM × × xCA                                                 |                |                 | × +             |                |             |               |              |                 |                          |                   | -                 |
| ♦ ♣ ♣ ibm.com https://gpok13                                                        |                | m.com/xcat      | /index.php      | )              |             |               |              |                 | ☆ マ C 🚼 - Goog           | gle               | ۹ 🔒               |
| Most Visited Headlines - Skills - IE                                                |                |                 |                 |                | ASCAR       | 📕 S 🔒 B       | GM 📙 de      | eck 📙 Vac 🔒     | Maps 🔒 land 🔒 car 🔒      | CELL 🗌 Madl Or    | g - Education P » |
|                                                                                     | Nodes          | Confi           | igure           | Provis         | ion         | Moni          | tor          | Help            | xcat   S                 | ettings   Log out |                   |
| Groups                                                                              | Summary        | Nodes           | Graphic         |                |             |               |              |                 |                          |                   |                   |
| devel                                                                               | Doubl<br>chang |                 | II to edit a no | ide's properti | es. Click ( | outside the t | able to save | changes. Hit th | e Escape key to ignore   |                   |                   |
| hcp<br>hosts                                                                        | Action         | s 🚽 Config      | uration 👻       | Provision 👻    |             |               |              |                 | Search:                  |                   |                   |
| support<br>+ Add node                                                               |                | node            | status          | power          | monitor     | comments      | arch         | groups          | hcp                      |                   |                   |
|                                                                                     |                | gpok142         | ping            |                |             | Q             | s390x        | existing,all    | gpok3.endicott.ibm.com   |                   |                   |
|                                                                                     |                | gpok157         | noping          |                |             | Ç)            | s390x        | support,all     | gpok3.endicott.ibm.com   |                   |                   |
|                                                                                     |                | gpok158         | noping          |                |             | Q             | s390x        | support,all     | gpok3.endicott.ibm.com   |                   |                   |
|                                                                                     |                | gpok221         | ping            |                |             | Ç             | s390x        | existing,all    | gpok3.endicott.ibm.com   | =                 |                   |
|                                                                                     |                | gpok224         | ping            |                |             | Q             | s390x        | existing,all    | gpok3.endicott.ibm.com   |                   |                   |
|                                                                                     |                | gpok237         | noping          |                |             | Q             | s390x        | existing,all    | gpok135.endicott.ibm.com |                   |                   |
|                                                                                     |                | ihost10         | ping            |                |             | Q             | s390x        | devel,all       | gpok3.endicott.ibm.com   |                   |                   |
|                                                                                     |                | ihost11         | ping            |                |             | Q             | s390x        | devel,all       | gpok3.endicott.ibm.com   |                   |                   |
|                                                                                     |                | ihost12         | ping            |                |             | Q             | s390x        | devel,all       | gpok3.endicott.ibm.com   |                   |                   |
|                                                                                     |                | ihost13         | ping            |                |             | Q             | s390x        | devel,all       | gpok3.endicott.ibm.com   |                   |                   |
|                                                                                     |                | ihost14         | ping            |                |             | Q             | s390x        | devel,all       | gpok3.endicott.ibm.com   |                   |                   |
|                                                                                     | •              |                 |                 |                |             |               |              |                 | 1.6 1.1.1                | P .               |                   |
|                                                                                     | Showin         | g 1 to 18 of 18 | entries         |                |             |               |              |                 |                          | 4 1               |                   |
|                                                                                     |                |                 |                 |                |             |               |              |                 |                          |                   |                   |
|                                                                                     |                |                 |                 |                |             |               |              |                 |                          |                   |                   |
|                                                                                     |                |                 |                 |                |             |               |              |                 |                          |                   |                   |
|                                                                                     |                |                 |                 |                |             |               |              |                 |                          |                   |                   |
|                                                                                     |                |                 |                 |                |             |               |              |                 |                          |                   |                   |
|                                                                                     |                |                 |                 |                |             |               |              |                 |                          |                   |                   |

## **xCAT Node Details**

| xCAT - Mozilla Firefox: I                               | IBM Edition     |                              |          |              |                           |                |           |          |                           |            | - 0 ×       |
|---------------------------------------------------------|-----------------|------------------------------|----------|--------------|---------------------------|----------------|-----------|----------|---------------------------|------------|-------------|
| ile <u>E</u> dit <u>V</u> iew Hi <u>s</u> tory <u>E</u> |                 | s <u>H</u> elp               |          |              |                           |                |           |          |                           |            |             |
| SmartCloud Meetings fo                                  | r IBM 🛛 🛪 🛪 xCA | Т                            | 2        | < +          |                           |                |           |          |                           |            |             |
| ♦ 3 × ibm.com                                           | https://apok136 | .endicott. <b>ibm.com</b> /> | cat/inde | x.php        |                           |                |           |          | ☆ マ C 🚼 - Google          |            | ۹ م         |
|                                                         |                 |                              |          |              |                           | BGM            | deck 🔜    | vac 🔒 M  | aps 🔒 land 🔒 car 🔒 CELL 🤅 | Madl Org   |             |
|                                                         |                 |                              |          |              |                           | DOIVI L        |           |          |                           | Madi Org - | Education P |
| 2                                                       | 5               | Nodes Co                     | nfigure  | P            | rovision M                | onitor         | Help      |          | xcat   Settings   L       | .og out    |             |
|                                                         |                 |                              |          |              |                           |                |           |          |                           |            |             |
| Group                                                   | s 🛛             | Summary Nodes                | Graph    | ic ihos      | st17 × ihost13 ×          |                |           |          |                           |            |             |
| all                                                     | 4               |                              |          |              |                           |                |           |          | Show directory entry      |            |             |
| exist                                                   |                 | - General                    |          |              |                           |                |           |          |                           |            |             |
| hcp                                                     |                 | z/VM UserID:                 | IHOS     | ST13         |                           |                |           |          |                           |            |             |
| host                                                    | s               | z/VM Host:                   | POK      | DEV61        |                           |                |           |          |                           |            |             |
| supp                                                    | troc            | Operating System:            | Red      | Hat Enteror  | rise Linux Server release | e 6.2 (Santiad | 0)        |          |                           |            |             |
|                                                         | + Add node      | Architecture:                | s390     |              |                           | o o.e (oundag  | 107       |          |                           |            |             |
|                                                         |                 |                              |          |              |                           |                |           |          |                           |            |             |
|                                                         |                 | Uptime:                      |          | /s 3 hr 15 n | nin                       |                |           |          |                           |            |             |
|                                                         |                 | CPU Used Time:               | 1912     | 2277 uS      |                           |                |           |          |                           |            |             |
|                                                         |                 | - Hardware                   |          |              |                           |                |           |          |                           |            |             |
|                                                         |                 |                              |          |              |                           |                |           |          |                           |            |             |
|                                                         |                 | Privileges                   |          | 0            |                           |                |           |          |                           |            |             |
|                                                         |                 | Currently:                   |          | G            |                           |                |           |          |                           |            |             |
|                                                         |                 | Directory:                   |          | G            |                           |                |           |          |                           |            |             |
|                                                         |                 | Total Memory                 |          |              |                           |                |           |          |                           |            |             |
|                                                         |                 | 512M                         |          |              |                           |                |           |          |                           |            |             |
|                                                         |                 | Processors                   |          |              |                           |                |           |          |                           |            |             |
|                                                         |                 | Туре                         | А        | ddress       | ID                        | Base           | Dedicated | Affinity |                           |            |             |
|                                                         |                 | CP                           |          | 01           | FF00EBBE20978000          | false          | false     | ON       |                           |            |             |
|                                                         |                 | CP                           |          | 00           | FF00EBBE20978000          | true           | false     | ON       |                           |            |             |
|                                                         |                 | + Add temporary pro          | cessor   |              | 1100200220010000          |                | 10,00     | 0.1      |                           |            |             |
|                                                         |                 | Disks                        |          |              |                           |                |           |          |                           |            |             |
|                                                         |                 | Virtual Device #             | Туре     | VoliD        | Type of Access            | Size           |           |          |                           |            |             |
|                                                         |                 | 0190                         | 3390     | EV61A        | 2 R/0                     | 107 CYL        |           |          |                           |            |             |
|                                                         |                 | 0191                         | 3390     | EMC20        |                           | 1000 CYL       |           |          |                           |            |             |
|                                                         |                 | 019D                         | 3390     | EV61A        |                           | 146 CYL        |           |          |                           |            |             |
|                                                         |                 | 019E                         | 3390     | EV61A        | 2 R/0                     | 250 CYL        |           |          |                           |            |             |
|                                                         |                 | 0402                         | 3390     | EV61A        | 2 R/0                     | 146 CYL        |           |          |                           |            |             |

IBM. Ö

## xCAT Node Details - cont.

| e <u>E</u> dit <u>V</u> iew Hi <u>s</u> tory <u>B</u> ookmarks <u>T</u> ools | <u>H</u> elp                 |              |           |                |                                       |             |          |                               |              |                 |           |
|------------------------------------------------------------------------------|------------------------------|--------------|-----------|----------------|---------------------------------------|-------------|----------|-------------------------------|--------------|-----------------|-----------|
| SmartCloud Meetings for IBM × × xCA                                          |                              | ×            | +         |                |                                       |             |          |                               |              |                 |           |
| → 3 🕱 🕱 ibm.com https://gpok136.                                             |                              | cat/index pl | 20        |                |                                       |             |          | ਨ ⊽ <b>ਟ</b> <mark>}</mark> - | Google       |                 | P 1       |
| Most Visited Meadlines Skills IB                                             |                              |              |           |                |                                       | <b>—</b>    |          |                               | -            |                 |           |
| Most visited Meadines J Skills J IBr                                         |                              |              | <u> </u>  | INASCAR 🗾 S    | B B B B B B B B B B B B B B B B B B B | 📕 аеск 🗾 V  |          | aps 🗾 iand 🔟 (                | ar 🗾 CELL () | iviadi Org - Ed | ucation P |
|                                                                              | Privileges                   |              |           |                |                                       |             |          |                               |              |                 |           |
|                                                                              | Currently:                   |              | 3         |                |                                       |             |          |                               |              |                 |           |
|                                                                              | Directory:                   | (            | 3         |                |                                       |             |          |                               |              |                 |           |
|                                                                              | Total Memory                 |              |           |                |                                       |             |          |                               |              |                 |           |
|                                                                              | 512M                         |              |           |                |                                       |             |          |                               |              |                 |           |
|                                                                              | Processors                   |              |           |                |                                       |             |          |                               |              |                 |           |
|                                                                              | Туре                         | Addre        | ess       | ID             | Base                                  | Dedicated   | Affinity |                               |              |                 |           |
|                                                                              | CP                           | 01           |           | 0EBBE20978000  | false                                 | false       | ON       |                               |              |                 |           |
|                                                                              | CP                           | 00           |           | 0EBBE20978000  | true                                  | false       | ON       |                               |              |                 |           |
|                                                                              | + Add temporary pro          |              |           |                |                                       |             |          |                               |              |                 |           |
|                                                                              | Disks                        |              |           |                |                                       |             |          |                               |              |                 |           |
|                                                                              | Virtual Device #             | Туре         | VolID     | Type of Access | Size                                  |             |          |                               |              |                 |           |
|                                                                              | 0190                         | 3390         | EV61A2    | R/0            | 107 CY                                | L           |          |                               |              |                 |           |
|                                                                              | 0191                         | 3390         | MC20D     | R/O            | 1000 CY                               | ſL          |          |                               |              |                 |           |
|                                                                              | 019D                         | 3390         | EV61A2    | R/0            | 146 CY                                | L           |          |                               |              |                 |           |
|                                                                              | 019E                         | 3390         | EV61A2    | R/O            | 250 CY                                | L           |          |                               |              |                 |           |
|                                                                              | 0402                         |              | EV61A2    | R/0            | 146 CY                                |             |          |                               |              |                 |           |
|                                                                              | 0592                         | 3390         | EV61A2    | R/O            | 70 CYI                                | -           |          |                               |              |                 |           |
|                                                                              | + Add disk                   |              |           |                |                                       |             |          |                               |              |                 |           |
|                                                                              | zFCP                         |              |           |                |                                       |             |          |                               |              |                 |           |
|                                                                              | Virtual Device #             |              | rt Name   | Unit Nı        |                                       | Size        |          |                               |              |                 |           |
|                                                                              | 3b77                         |              | 7630613c4 |                |                                       |             |          |                               |              |                 |           |
|                                                                              | 3b77<br>+ Add dedicated devi |              | 7630613c4 | 11 0x40144032  | 200000000                             | 8192.0 Mil  | 3        |                               |              |                 |           |
|                                                                              | + Add zFCP                   | ce           |           |                |                                       |             |          |                               |              |                 |           |
|                                                                              | NICs                         |              |           |                |                                       |             |          |                               |              |                 |           |
|                                                                              | Virtual Device #             | Adapter Typ  | e Port    | t Name # of D  | evices                                | LAN Name    |          |                               |              |                 |           |
|                                                                              | 0600.P00                     | QDIO         | UNAS      | SIGNED         | 3                                     | SYSTEM VSW1 |          |                               |              |                 |           |
|                                                                              | 0700.P00                     | QDIO         | UNAS      | SIGNED         | 3                                     | * None      |          |                               |              |                 |           |
|                                                                              | 0800.P00                     | QDIO         | FO        | OBAR :         | 3                                     | SYSTEM VSW2 |          |                               |              |                 |           |
|                                                                              | + Add NIC                    |              |           |                |                                       |             |          |                               |              |                 |           |

## xCAT Directory Entry (editable directly)

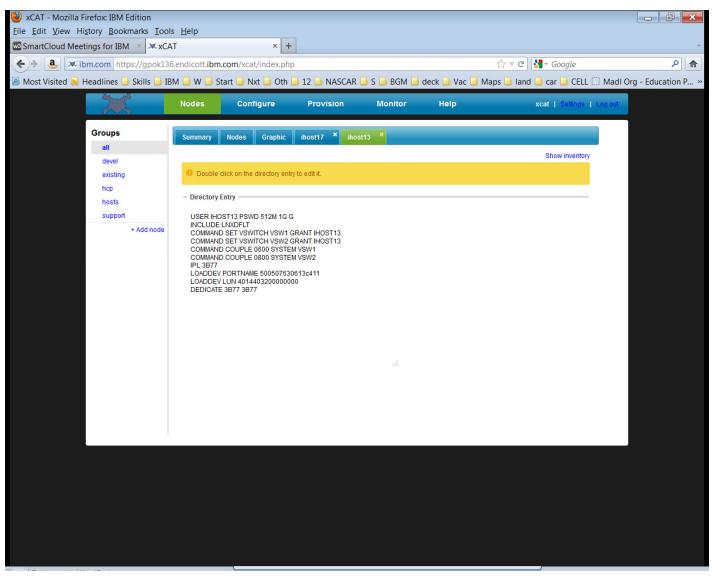

## Additional IBM Wave Information

### **IBM Wave Intelligent Visualization** Quickly Understand the Status of System Resources

### Get a current and accurate view of your managed environment

- Network Topology
  - Centralized view of the entire network topology per z/VM System, view Virtual LANS (VLANS)
  - Annotate network topology view to identify external resources routers, switches, etc
- Linux Servers
  - View performance gauges for all z/VM systems from one screen:
  - See resource consumption by guest or type
  - CPU, Virtual to Real, Paging, Spool
- Storage
  - Visual representation of all storage resources

### Visualize and control virtual resources

- Views can be graphical or easily switched to tabular mous
- View relationships between resources easily and graphically
- View the entire environment graphically and easily zoom in
- Advanced filters, tagging, layout and layer based views for every display

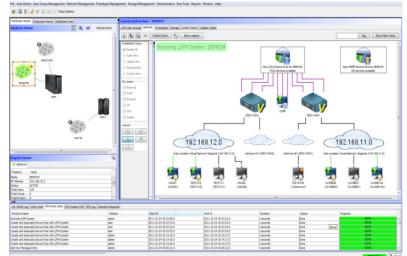

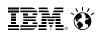

## **Intelligent Visualization**

### Mapping Attached Storage to Guests and Storage Controllers

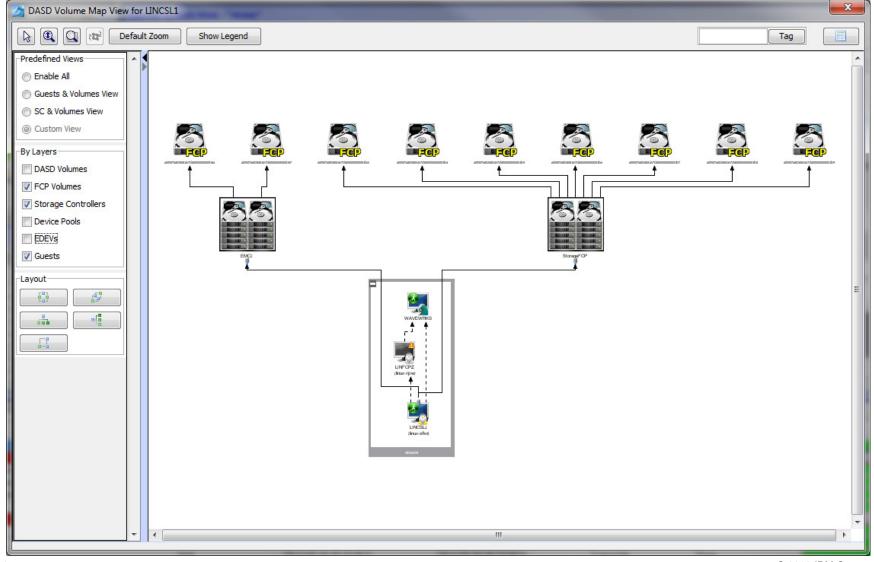

© 2013 IBM Corporation

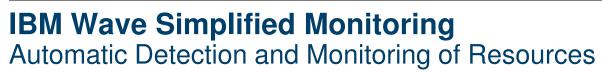

- Agentless Resource Discovery
  - Discover, manage and monitor z/VM resources and their relationships across multiple LPARs and CECs
  - Identify resource and relationship changes; reflect current environment in the user interface

### Monitoring

- Allows the state of resources to be observed; icons show additional content for the resources
- Use graphical and tabular displays with layered drill down to hone in on only the resources you need to view
- Perform ongoing monitoring of changes that occur after initial auto-detection

### Reporting

- Automatically generate charts like pie charts to report on utilization and more
- All table-based views can be exported to a CSV file for import into other applications

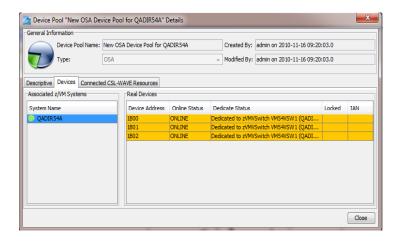

IBM. Ö

IEM. 🕉

## Performance Resource Monitoring

At a Glance Status of all z/VM instances

| le Auto Detect User-Group Management Networ                                              | rk Management Prototype Manage    | ement Storage Management Administra            | ative User Tasks Reports Window Help                  |                                          |                                   |
|------------------------------------------------------------------------------------------|-----------------------------------|------------------------------------------------|-------------------------------------------------------|------------------------------------------|-----------------------------------|
| 📓 📄 🐉 🖉 🖉 📴 💿 🛛 Stop Updates                                                             |                                   |                                                |                                                       |                                          |                                   |
| Hardware Viewer Enterprise Viewer Dashboard View                                         | Enterprise Dashboard View         | •                                              |                                                       |                                          |                                   |
| nterprise Status Viewer                                                                  | z/VM System Name CPU              | Utilization                                    | Virtual to Real memory                                | Page Space Utilization                   | Spool Space Utilization           |
| Filter selection                                                                         |                                   | z/VM CPU Utilization                           | Virtual to Real memory                                | z/VM Page Space Utiliza                  | tion z/VM Spool Space Utilization |
| ■ CPC • = * • +                                                                          |                                   |                                                | 000 000<br>000 000<br>000<br>000<br>000<br>000<br>000 | 100 800<br>100 800<br>100 800<br>100 800 | 1.0%                              |
| Clear Go                                                                                 | ETPGVBJ                           | z/VM CPU Utilization                           | Virtual to Real memory                                | z/VM Page Space Utiliza                  |                                   |
|                                                                                          | vicom                             |                                                | 200 000<br>000 000<br>000 000<br>141.0%               | 400 400<br>200 800<br>1.0%               | 22.0%                             |
| stribution SLES11 - 64 Bit<br>ti IP Address 10.100.0.45<br>oject N/A<br>Inctionality N/A | em COR BTS Log Attention Required | a)                                             | <u>,</u>                                              | "<br>                                    | -1<br>-                           |
| /orkunit Name                                                                            | Initiator                         | Start At                                       | End At                                                | Duration Status                          | Progress                          |
| t z/VM Guests for CSL-WAVE                                                               | amir                              | 2012-05-28 18:53:28.0                          | 2012-05-28 18:54:36.0                                 | 1:08 minutes Done                        | 100%                              |
| t z/VM Guests for CSL-WAVE                                                               | amir                              | 2012-05-28 18:53:10.0                          | 2012-05-28 18:53:14.0                                 | 4 seconds Error                          | 1000/                             |
| fresh Linux Data for z/VM Guests<br>fresh Linux Data for z/VM Guests                     | amir<br>amir                      | 2012-05-28 18:52:00.0<br>2012-05-28 18:48:53.0 | 2012-05-28 18:52:32.0<br>2012-05-28 18:51:23.0        | 32 seconds Done<br>2:30 minutes Done     | 100%                              |
| fresh Linux Data for z/VM Guests                                                         | amir                              | 2012-05-28 18:48:55.0                          | 2012-05-28 15:16:31:23.0                              | 26 seconds Done                          | 100%                              |
| ate New FCP Volume Group                                                                 | amir                              | 2012-05-28 15:16:15.0                          | 2012-05-28 15:10:41.0                                 | 1:35 minutes Done                        | 100%                              |
| ate New FCP Volume Group                                                                 | amir                              | 2012-05-24 21:15:26.0                          | 2012-05-24 21:15:32.0                                 | 6 seconds Error                          |                                   |
| eate New FCP Volume Group                                                                | amir                              | 2012-05-24 20:43:32.0                          | 2012-05-24 20:45:03.0                                 | 1:31 minutes Done                        | 100%                              |
|                                                                                          |                                   |                                                | 2012-05-24 19:34:34.0                                 | 57 seconds Done                          | 100%                              |
| it z/VM Guests for CSL-WAVE                                                              | amir                              | 2012-05-24 19:33:37.0                          |                                                       |                                          |                                   |

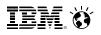

### **Performance Resource Monitoring** At a Glance Drill down to Virtual Memory Detail

| Туре                                  |                      | Size               |                | Ratio Display  |                                             | 0.60/  |  |
|---------------------------------------|----------------------|--------------------|----------------|----------------|---------------------------------------------|--------|--|
| Total Real Memory                     |                      | 7000M              |                |                | 7000                                        | 86%    |  |
| Total Virtual Memory                  | /                    | 6020M              |                |                | 6020                                        |        |  |
| Virtual Memory Utiliz                 | ation for All Guests | - Last Updated: 08 | :45:24 EDT WED | NESDAY 06/19/1 | 3                                           |        |  |
| Name                                  | Туре                 | Memory (MB)        | VDisks (MB)    | Total (MB)     | % Used                                      |        |  |
| CSLSSI2                               | CMS                  | 1200               | 0              | 1200           | 19%                                         |        |  |
| SLSSI1                                | CMS                  | 1200               | 0              | 1200           | 19%                                         |        |  |
| NEWTEST1                              | Linux                | 128                | 500            | 628            | 10%                                         |        |  |
| ISRAEL0                               | Linux                | 128                | 0              | 128            |                                             |        |  |
| TEMP0                                 | Linux                | 128                | 0              | 128            |                                             |        |  |
| IONPWR2                               | Linux                | 128                | 0              | 128            |                                             |        |  |
| IONPWR1                               | Linux                | 128                | 0              |                |                                             |        |  |
| MAVEWRKC                              | CSL-WAVE             | 32                 |                |                | 0%                                          |        |  |
| MAVEWRKL                              | CSL-WAVE             | 32                 |                |                | 0%                                          |        |  |
| MAVEWRKS                              | CSL-WAVE             | 32                 | 0              | 32             | 0%                                          |        |  |
| Virtual Memory Usag                   |                      | Guest)             |                |                | Virtual Memory Usage Distribution (By Type) |        |  |
| All Oth<br>WAVEWR<br>WAVEWR<br>WAVEWR |                      |                    |                | SSI2<br>SSI1   | CMS Guests                                  | VDisks |  |

Non-CMS Guests

NEWTEST1

IONPWR: TEMP

ISRAEL

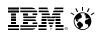

### **IBM Wave Unified Management** Managing the Entire Pool of Resources Intuitively

### Simplification

- Simplify the process of performing a function across multiple z/VM or Linux systems

### Manage Networks

- Centralized, layer based customizable view of the entire z/VM network topology
- Define and control all network devices such as VSWITCHes and guest LANs

### Manage Storage

- Manage devices and device pools

### Provision Resources

- Clone resources and virtual servers, apply scripts for more customization
- Install Linux on virtual machines
- Adding attached storage to z/VM Guests using IBM Wave's Manage Storage Wizard
- Activate/Deactivate servers in an ordered fashion

### Improve Policy Management

- Use reminder notes attached to icons to provide advisory and policy notices

IEM. Ö

### Simplify Systems Management Tasks Provision resources quickly and easily

| CSL-WAVE 3.2.0 (WAVESERV Hostname: cslserv13,IP            |                                                                                                    | _ 0 <mark>_ X</mark> |
|------------------------------------------------------------|----------------------------------------------------------------------------------------------------|----------------------|
| File Auto Detect User-Group Management Network N           | Aanagement Prototype Management User Tasks Reports Window Help                                                                                                    |                      |
| 🚮 📔 🗞 🛛 🖉 Stop Updates                                     |                                                                                                    |                      |
| Hardware Viewer Enterprise Viewer Dashboard View           | Clone z/VM Guest CSLRHEL in z/VM System CSLVM13 (3/3) Selected                                                                                                    |                      |
| Hardware Viewer 🔓 🔍 🕸 Default Zoom                         | - New Clone information - CSC Information - CSC Information - CSC |                      |
| No Alianti I                                               | Target z/VM System Name: CSLVM13 -                                                                                                    | ag Show Filter Panel |
|                                                            | New Clone Parameters       Number of clones       3       Basename for clones       LICENSE       New Password       Verify new password                                                                                                    |                      |
| ATSEC12                                                    | New Storage Group CSLGRP (249.81 GB Free)                                                                                                    |                      |
|                                                            | Clone the following users                                                                                                    |                      |
|                                                            | Name         Hostname         System         ATS395         Virtual Network 2         Virtual Network 3         Status                                                                                                    |                      |
| CSL/MI3                                                    | VILCENSE0         LICENSE0         CSLWH13         192,168.39.67         Ready           VILCENSE1         LICENSE1         CSLWH13         192,168.39.68         Ready                                                                                                    |                      |
| New Directory for CSLVM13                                  | Victorial         Column         Decision         Ready           Victorial         LICENSE2         LICENSE2         CSUVM13         192.168.39.69         Ready                                                                                                    |                      |
|                                                            |                                                                                                    | -                    |
|                                                            | •                                                                                                    | =                    |
| Property Viewer                                            | Select All         Deselect All         Toggle Selection         Show Filtering         Parallel                                                                                                    |                      |
| CSLVM13 SCRHEL (CSLVM13)                                   | Total Storage Needed 62.5 GB                                                                                                    |                      |
| Property Value                                             | Network Configuration FCP Configuration Optional Configuration                                                                                                    |                      |
| Name CSLRHEL A<br>Status Inactive                          | Network Information                                                                                                    |                      |
| Eligible Yes 🗉                                             | Virtual Segment Virtual Network Network Default GW Port type                                                                                                    |                      |
| Group USER-LOCAL                                           | Image: Ward and the second second s                       |                      |
| Type Linux<br>Distribution RedHat 6 - 64 Bit               |                                                                                                    |                      |
| 1st IP Address 192.168.39.75                               |                                                                                                    |                      |
| Project DMV                                                |                                                                                                    |                      |
|                                                            |                                                                                                    |                      |
| CSL-WAVE Log BTS Work Units BTS System COR BTS Lo          |                                                                                                    |                      |
| WAVESRV Time User                                          |                                                                                                    |                      |
| 2014-01-28 17:08:41 dmvuser<br>2014-01-28 17:09:39 dmvuser | Hide Cancel Go                                                                                                    | -                    |
| unvuser                                                    |                                                                                                    |                      |
|                                                            | Waiting for user input                                                                                                    |                      |
|                                                            |                                                                                                    |                      |
|                                                            |                                                                                                    |                      |
| L                                                          |                                                                                                    | BTS Online           |
|                                                            |                                                                                                    |                      |
|                                                            |                                                                                                    | 🖮 🔺 5:11 PM          |

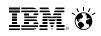

## IBM Wave Systems Management Task Example

Add Disk Space To A Virtual Server

### Without IBM Wave

- 1. Find requested disk space
- 2. Create disk definition
- 3. Activate definition
- 4. Connect storage to virtual server
- 5. Mount device
- 6. Create a File System

### View Storage at a Glance

#### DASD Volume Map View for LINFCPT B Q ∞ Default Zoom Show Legend Tag Predefined Vie 5 Enable All Cuests & Volumes Vier SC & Volumes View Custom Vier By Lavers DASD Volumes FCP Volumes Manage z/VM User LINCSL2 Sto Storage Controllers Device Pools **EDEVs** Guests LISER-LOCA Linux File Systems LVM Volume Group Layout urrent Active File 623 .... 0.00 0.00 ----0.00 fusect

### With IBM Wave

- 1. Open the "Add Storage" form
- 2. Fill the storage capacity requested
- 3. Press the "Go" button

### **Benefits:**

- ✓ Reduce reliance on scarce skills
- ✓ Respond faster to IT customer needs
- ✓Reduce costs
- Empower team to do more independently
- ✓ Simplify management
- ✓Accurately depict current environment
- ✓Reduce manual procedure errors
- ✓Avoid problematic situations downstream

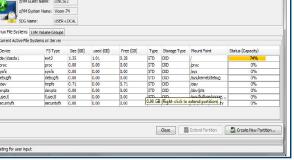

## **IBM Wave Systems Management Task Example:**

**Clone a Virtual Machine** 

### Without IBM Wave

- 1. Determine if required resources exist
- 2. Create clone VM definition
- 3. Define clone VM resources
- 4. Create copies of private VM resources (server)
- 5. Create copies of private VM resources (disk)
- 6. Customize clone VM
- 7. Authorize clone VM access / VSwitch Access
- 8. Add clone to management groups
- 9. Activate clone
- 10. Configure the network
- 11. Run middleware configuration scripts
- 12. Monitor and report on cloning operation.

### **Clone a Linux Virtual Server**

| Target z/VM S                                                               | ystem Name: gal    | 00R54a -     |                   |                                                                                                    |                         |                      |             |
|-----------------------------------------------------------------------------|--------------------|--------------|-------------------|----------------------------------------------------------------------------------------------------|-------------------------|----------------------|-------------|
| New Clone Par<br>Number of do<br>New Storage                                |                    | Clone Name   |                   | New Password                                                                                                    | )                       | Verify new password  | •••         |
| ione the follow                                                             | ing users          |              |                   |                                                                                                    |                         |                      |             |
| Name                                                                        | Hostname           | System       | Auto-created Virt | Auto-created Vir                                                                                                    | Auto-created Wrt        | Status               |             |
| CLONEOO                                                                     | CLONE00            | qaDIR54a     | 192.168.5.2       | 192.168.20.3                                                                                                    | 192.168.30.2            | L                    | Ready       |
| etwork Configu<br>With the follows                                          |                    |              |                   |                                                                                                    |                         |                      |             |
|                                                                             | WE Script to run a | fter clone   | 5                 | pecify REXX to run aff                                                                                                    | ter z/VM Guest creation | n                    |             |
| Select CSL-WA                                                               |                    |              | Browse            | EXX Name:                                                                                                    | Machine Name:           | WAVEWRKS Minidisk Ad | dress: 0399 |
|                                                                             |                    |              | Descriptiv        | e fields                                                                                                    |                         | Optional Linux para  | meters      |
| Select CSL-WA<br>Script Name                                                | es                 |              |                   |                                                                                                    |                         | · Domain             |             |
| Script Name                                                                 | ate devices:       |              | Project           |                                                                                                    |                         |                      |             |
| Script Name                                                                 |                    |              | -                 | a fair fair the termine                                                                                                    |                         | - Recenerate St      | DH kervs    |
| Script Name<br>Dedicate devic<br>Jse same dedi<br>DSA: amir                 |                    |              | -                 | ity N/A (Activation Le                                                                                                    | vel 1)                  | Regenerate St        | 9H keys     |
| Script Name<br>Dedicate devic<br>Ise same dedi<br>DSA: amir<br>IGPER: New H | ate devices:       | for gaDIR54a | Functional        | and the second second s | vel 1)                  | Regenerate St        | 5H keys     |

### With IBM Wave

- 1. Open the "Clone" form
- 2. Fill in the needed information
- 3. Press the "Go" Button

### **Benefits:**

- ✓ Reduce time for a highly complex task
- ✓ Reduce costs
- ✓ Reduce reliance on scarce skills
- ✓ Improve speed to clone
- ✓ Simplify management
- Reduce errors associated with manual procedures
- ✓No need to monitor every step of the process

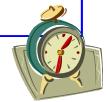

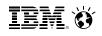

## IBM Wave Systems Management Task Example

Live Guest Relocation

### Without IBM Wave

Using manual control program commands

### With IBM Wave

- •Using the GUI's Drag-and-Drop techniques
- •Or Execute via menu selection

| Task                                          | Task Steps                             |
|-----------------------------------------------|----------------------------------------|
| Log into both z/VM instances                  | Login PBCVMA<br>Login PBCVMB           |
| Find out which instance has the running guest | q HTTP2 in PBCVMA<br>q HTTP2 in PBCVMB |
| Verify the guest can be moved                 | vmrelo test HTTP2 to PBCVMB            |
| Move the guest                                | vmrelo move HTTP2 to PBCVMB            |
| Log out of both z/VM instances                | Logoff PBCVMA<br>Logoff PBCVMB         |

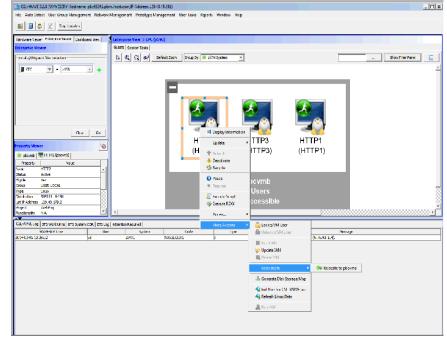

### <u>iem</u> ö

| Benefits                                                                                                    | IBM Wave for z/VM Capabilities                                                                                                    |
|----------------------------------------------------------------------------------------------------|----------------------------------------------------------------------------------------------------|
| <ul> <li>Gain efficiencies in<br/>virtualization management</li> <li>Work with a current,<br/>accurate and complete<br/>view of your managed<br/>z/VM environment</li> </ul> | <ul> <li>IBM Wave provides a high level view of performance, storage usage, networks at a glance with built-in reporting</li> <li>IBM Wave enables automation of management tasks and can incorporate scripts.</li> <li>By providing an up to date, accurate view of the IT environment through its "agent-less discovery" organizations can plan, change and optimize their virtualized resources accurately</li> </ul> |
| <ul> <li>✓ Simplify administrative,<br/>operations and systems<br/>functions</li> <li>✓ Enable improved self<br/>service<br/>to reduce costs</li> </ul>                      | <ul> <li>Tasks that would otherwise take hours and require significant z/VM knowledge such as Live Guest Relocation, Server Cloning and Storage provisioning can be performed quickly and easily</li> <li>Make common management tasks accessible to more user roles</li> </ul>                                                                                                    |
| <ul> <li>✓ Respond quickly to<br/>changing business needs</li> <li>✓ Reduce errors with<br/>appropriate delegation</li> </ul>                                                | <ul> <li>Easily delegate administrative capabilities to the appropriate users</li> <li>Enforce segregation policies at the individual administrator as well as the group level</li> <li>Set scope and permissions to match business requirements</li> </ul>                                                                                                    |

## iem ö

| Benefits                                                                                                    | IBM Wave for z/VM Capabilities                                                                                                    |
|----------------------------------------------------------------------------------------------------|----------------------------------------------------------------------------------------------------|
| <ul> <li>✓ Improve service levels</li> <li>✓ Easily respond to changing requirements.</li> <li>✓ Reduce time spent on administrative efforts</li> </ul> | <ul> <li>Offers easy, convenient access to performance and management information –at a glance</li> <li>Helps you quickly and easily administer and provision resources like servers, storage, user accounts.</li> <li>Tag resources with meaningful notes to help enforce installation defined rules.</li> </ul> |
| <ul> <li>✓ Easily manage virtualized<br/>environments</li> <li>✓ Simplify and accelerate<br/>your journey to cloud</li> </ul>                           | <ul> <li>Lets you provision new servers and easily clone Linux virtual servers and other resources</li> <li>Scripts allow customization of a golden master.</li> <li>Support early virtualization steps needed to get to a private cloud.</li> </ul>                                                              |
| <ul> <li>✓ Create audit trails of IBM<br/>Wave users' activities</li> </ul>                                                                             | <ul> <li>List tasks and status requested by the users with respect to their scope.</li> <li>Log each operation that changes the system including logon and logoff to provide an audit trail. The logs may be then routed to a centralized logging mechanism for further filtering or processing.</li> </ul>       |
| <ul> <li>Simplify your<br/>administration</li> <li>Extend the reach of your<br/>existing IT staff</li> </ul>                                            | <ul> <li>IBM Wave automates a sequence of VM commands, reducing steps needed to complete common administrative and management tasks—and improve consistency.</li> <li>IBM Wave helps your team manage additional servers even if you do not have a deep expert skills bench available.</li> </ul>                 |

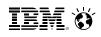

## **IBM Wave Architecture**

### Client

- The Client can run on Microsoft<sup>®</sup> Windows<sup>®</sup>, running Java<sup>™</sup> 1.7
- Graphic interpretation of the TVP through communication with WAVESRV using Pointand-Click and Drag-and-Drop operations

### WAVESRV

- This server (virtual or physical) hosts the application database and Background Task Scheduler
- One BTS server can manage many Target Virtualization Platforms.

### TVP

- The Target Virtualization Platform (TVP) represents the hypervisor which hosts the virtual guests that are managed.
- The BTS utilizes the TVP API to query and perform changes to the TVP and hosted virtual guests.

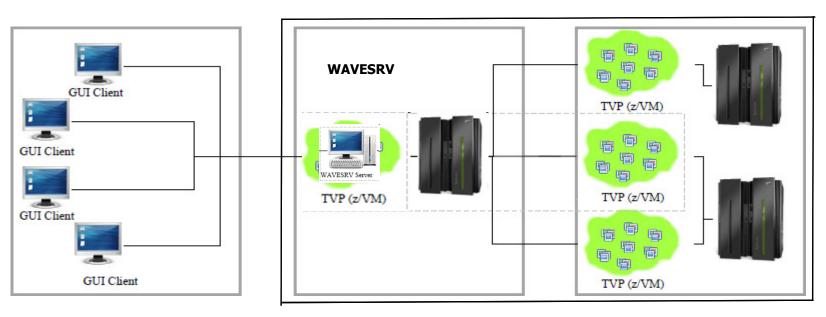

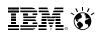

## **IBM Wave Requirements**

### Client

- Windows 7 Workstation
- Internet Explorer or Firefox
- Java Runtime 1.7 with Web Start Support
- PuTTY or equivalent telnet/SSH client

### WAVESRV

- z/VM Guest or LPAR
- RHEL 6 or SLES 11
- MySQL V12.22 or higher
- Java SE Runtime 1.7
- Apache

### TVP

- IBM System z10<sup>®</sup> or later
- z/VM V5.4, V6.2 or higher with Systems Management API configured
- IBM Directory Maintenance for z/VM (DirMaint<sup>™</sup>) or equivalent
- Performance Toolkit for VM<sup>™</sup> (Perfkit, optional but suggested)

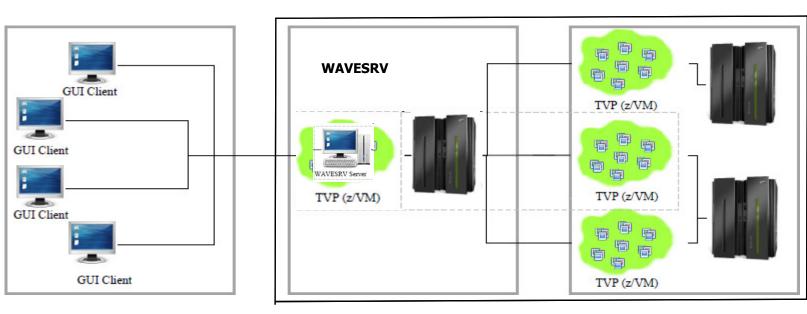

## Where IBM Wave Fits in the Cloud Blueprint

| <u>Integrate</u>                                                                          | Automate                                                                                                    | <u>Orchestrate</u>                                                                                                 |  |  |
|-------------------------------------------------------------------------------------------|----------------------------------------------------------------------------------------------------|----------------------------------------------------------------------------------------------------|--|--|
| <u>Virtualization</u><br>Infrastructure &<br>Virtualization Management                    | Entry Level Cloud<br>Standardization & Automation                                                           | <u>Advanced Cloud</u><br>Service Lifecycle Management                                                              |  |  |
| Differentiation                                                                           | Standardization                                                                                             | Service Management                                                                                                 |  |  |
| <ul> <li>Rapid deployment of Linux virtual<br/>servers for less than \$1 a day</li> </ul> |                                                                                                    |                                                                                                    |  |  |
| <ul> <li>Industry leading "gold standard"<br/>security for tenant isolation</li> </ul>    | Pool standardized virtualized<br>building blocks                                                            | delivery processes <ul> <li>Self-service provisioning</li> </ul>                                                   |  |  |
| <ul> <li>Elastic scaling achieved by<br/>dynamically adjustable capacity</li> </ul>       | <ul> <li>Plug-and-play capacity across<br/>hardware generations</li> </ul>                                  | <ul> <li>Automated service lifecycle<br/>management including dynam<br/>instantiation of cloud services</li> </ul> |  |  |
| at sustained performance<br><ul> <li>Simplified and empowered</li> </ul>                  | <ul> <li>Capture and catalog virtual<br/>images in the data center</li> </ul>                               | <ul> <li>Pay for use</li> </ul>                                                                                    |  |  |
| virtualization management with<br>IBM Wave                                                | <ul> <li>Automated methods for faster<br/>delivery of services with higher<br/>levels of control</li> </ul> | <ul> <li>Optimize IT resources to<br/>reinvent business processes</li> </ul>                                       |  |  |
| – z/VM                                                                                    |                                                                                                    | <ul> <li>Cloud Ready for Linux on</li> </ul>                                                                       |  |  |
| <ul> <li>IBM Wave</li> <li>Linux on IBM System z<sup>®</sup></li> </ul>                   | <ul> <li>xCAT</li> <li>SmartCloud Entry*</li> </ul>                                                         | System z<br>– SmartCloud Provisioning*<br>– SmartCloud Orchestrator*                                               |  |  |
|                                                                                           |                                                                                                    | * System z support currently in development                                                                        |  |  |
| 117                                                                                       | #WAVV #zVM                                                                                                  | © 2013 IBM Corporation                                                                                             |  |  |

IEM. Ö

### Learn More with IBM Wave Client Hands on Experience

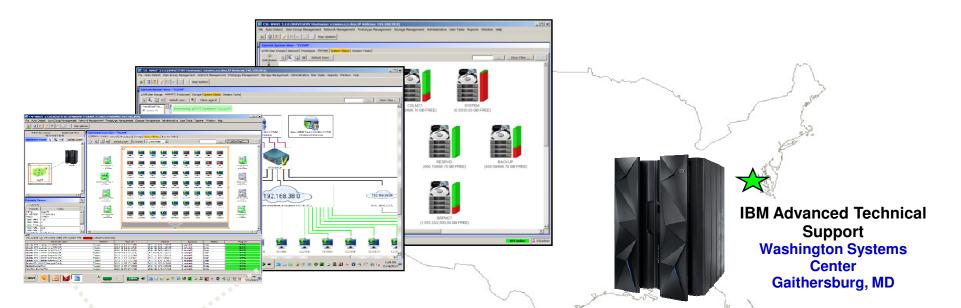

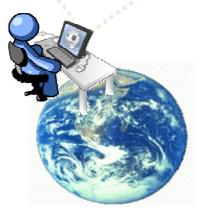

**Client Sites Worldwide** 

### Hands on IBM Wave Environment now available

- Client hands-on experience using IBM Wave on a IBM zEnterprise EC12 (zEC12)
- Secure remote access from client site to zEC12 in Gaithersburg, MD
- Accessible 24 hours a day, 7 days a week (except for occasional planned outages)
- Guided exercises provide hands on experience with IBM Wave
- Contact your representative to get started today

- This Jumpstart service can help to accelerate your IBM Wave implementation
- This service offering provides planning, installation, and usage assistance
- We tailor the installation to your environment and provide skills transfer by reviewing common use cases of the interface with your support staff

### **Key Features:**

- This service helps accelerate the implementation and ROI with IBM Wave
- Assistance in planning the implementation by those who have implemented and used for several years
- Provide recommendations on integration and configuration in your environment
- Demonstrate how to implement custom REXX<sup>™</sup> Execs with IBM Wave to extend functionality
- Integration with Microsoft AD for authentication
- Demonstration and review of common IBM Wave use cases with your staff in a workshop setting
- Demonstrate how to enable existing Linux servers to be managed by IBM Wave
- The Jumpstart is usually typically complete in one week depending upon the size of the deployment

### **Target Audiences:**

- zEnterprise z/VM and Linux Administrators
- Existing and First in Enterprise customers
- Organization who want augment the System z support staff with less experienced IT professionals

### **Business Drivers:**

- Reduced staff z/VM experience requirements
- Increased IT staff productivity
- Reduce systems management costs

### Contact:

stgls@us.ibm.com for questions specific to this service.

## Our System z experts have years of experience working with IBM Wave dating back to before it became an IBM product

iem 👸